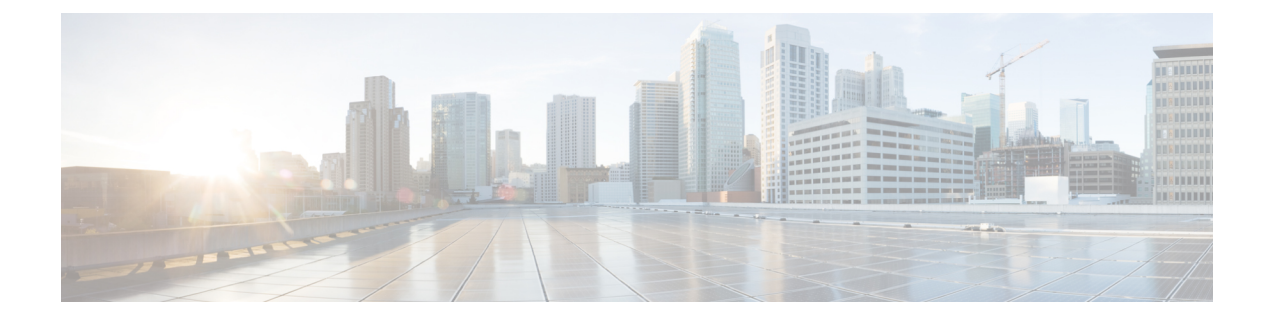

# **Configuring Multi-Homing in aBGP EVPNVXLAN Fabric**

- Restrictions for [Multi-Homing](#page-0-0) in a BGP EVPN VXLAN Fabric, on page 1
- Information About [Multi-Homing](#page-0-1) in a BGP EVPN VXLAN Fabric, on page 1
- How to Configure [Multi-Homing](#page-6-0) in a BGP EVPN VXLAN Fabric, on page 7
- Configuration Examples for [Multi-Homing](#page-11-0) in a BGP EVPN VXLAN Fabric, on page 12

# <span id="page-0-0"></span>**Restrictions for Multi-Homing in a BGP EVPN VXLAN Fabric**

- Multi-homing in all-active redundancy mode is not supported.
- Multi-homing in single-active redundancy mode supports only dual-homing, which allows two nodes within a redundancy group.
- Cross-linking between host or access devices and VTEPs is not supported for a dual-homed network.
- A dual-homed network needs internal redundancy to avoid a network split.
- Provision and operational state of EVPN instances must be consistent on both dual-homed VTEPs. Inconsistencies in configuration or operational state of EVPN instances between the VTEPs leads to traffic blackholing.
- Do not configure EVPN-enabled VLAN and non-EVPN-enabled VLAN on an ethernet segment enabled trunk interface. This is because spanning tree protocol (STP) is disabled at the interface level when an ethernet segment is enabled, and may cause Layer 2 loops in non-EVPN-enabled VLANs.

# <span id="page-0-1"></span>**Information About Multi-Homing in a BGP EVPN VXLAN Fabric**

Multi-homing feature in a BGP EVPN VXLAN fabric provides redundancy in the connection between a host or Layer 2 switch and the EVPN VXLAN network.

In a BGP EVPN VXLAN fabric, you connect a host or Layer 2 switch to the EVPN VXLAN network either through single-homing or through multi-homing.

Cisco Catalyst 9000 Series switches support RFC [7432](https://datatracker.ietf.org/doc/html/rfc7432) and RFC [8365](https://datatracker.ietf.org/doc/html/rfc8365) for VXLAN encapsulation-based EVPN multi-homing capabilities.

## **Single-Homing**

Single-homing allows you to connect a host or Layer 2 switch to a single VTEP in the EVPN VXLAN network. Single-homing does not support redundancy in the connection between the host or access device and the VTEP. When the active link breaks down, the connection between the host (or Layer 2 switch) and the VTEP is lost. As a result, single-homed topologies are not always reliable and efficient.

The following figure shows a single-homed topology:

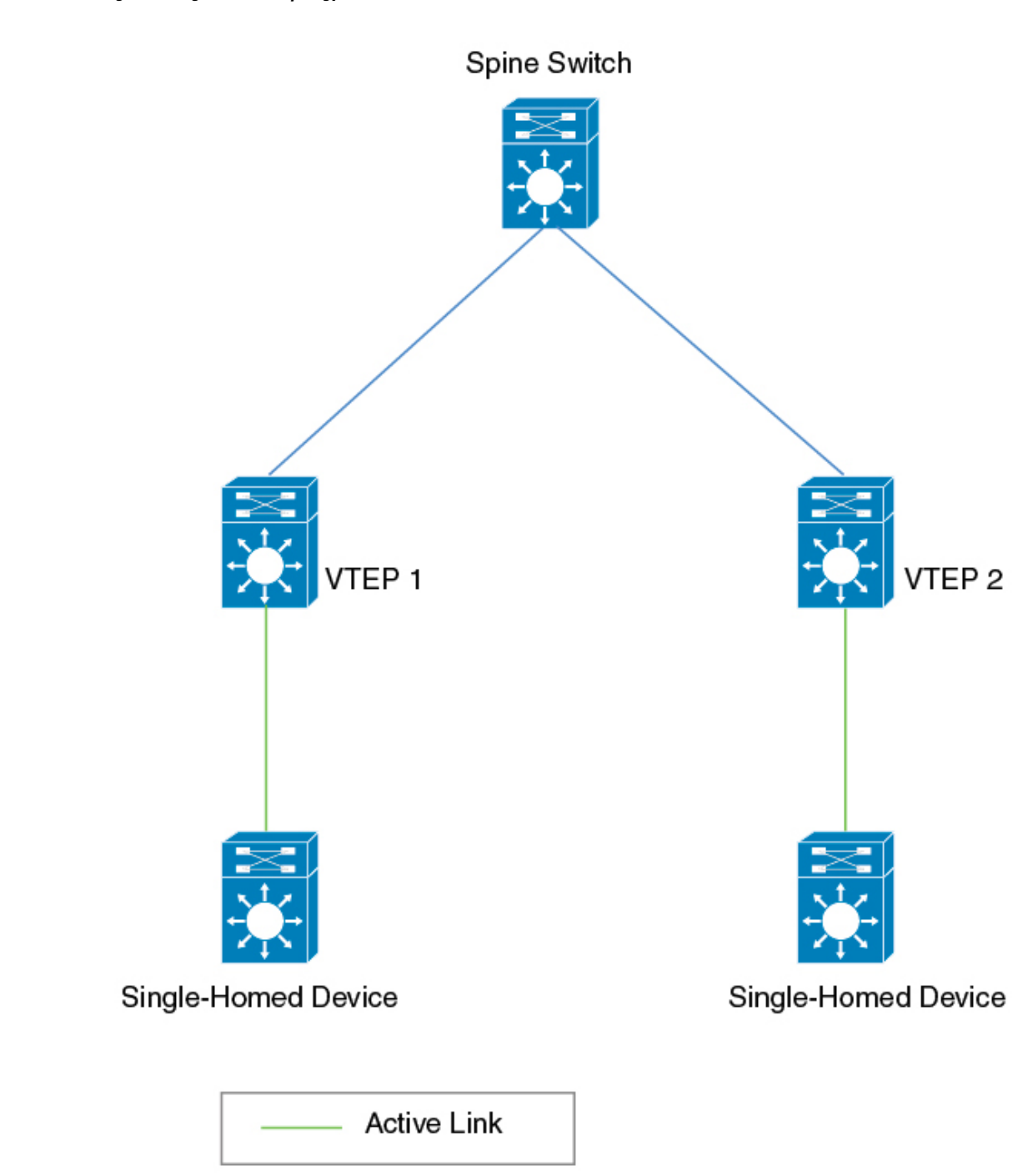

#### **Figure 1: Single-Homed Topology**

## **Multi-Homing**

Multi-homing allows you to connect a host or Layer 2 switch to more than one VTEP in the EVPN VXLAN network. This connection provides redundancy and allows network optimization. Redundancy in the connection

357247

with the VTEPs ensures that there's no traffic disruption when there's a network failure. Multi-homed topologies are more reliant, secure, and efficient than single-homed topologies.

Multi-homing operates in single-active and all-active redundancy modes. In both modes, the connected host or access device is represented by an ethernet segment ID. This ethernet segment ID must also be part of the configuration on the VTEP's interface that connects the multihomed host or network device. All traffic forwarded between the VTEPs and the host (or Layer 2 switch) passes through this ethernet segment.

## **Single-Active Redundancy Mode**

In single-active redundancy mode, only a single VTEP, among a group of VTEPs that are attached to a particular Ethernet-segment, is allowed to forward traffic to and from the Ethernet segment. It results in a single-active access link between the VTEPs and the host (or Layer 2 switch) that passes through the Ethernet segment. The single access link can either be a physical link or an ether-channel.

Multi-homing in single-active redundancy mode is supported only in the form of dual-homing. Dual-homing allows a host or access device to be connected to only two VTEPs. A dual-homed topology with single-active redundancy can be deployed in one of the following ways:

- Dual-homed device
- Dual-homed network

### **Dual-Homed Device**

In single-active dual-homed device topology, a single host or access device is connected to two VTEPs with two links that pass through a single-active Ethernet segment. The Ethernet segment contains two separate links connecting the host or access device to each VTEP, but only one link remains active at any given time. For each VLAN interface on a dual-homed host or access device, only one link remains active. When the active link breaks down, the back-up link takes over and ensures constant connectivity.

The following figure shows a dual-homed device topology:

Ш

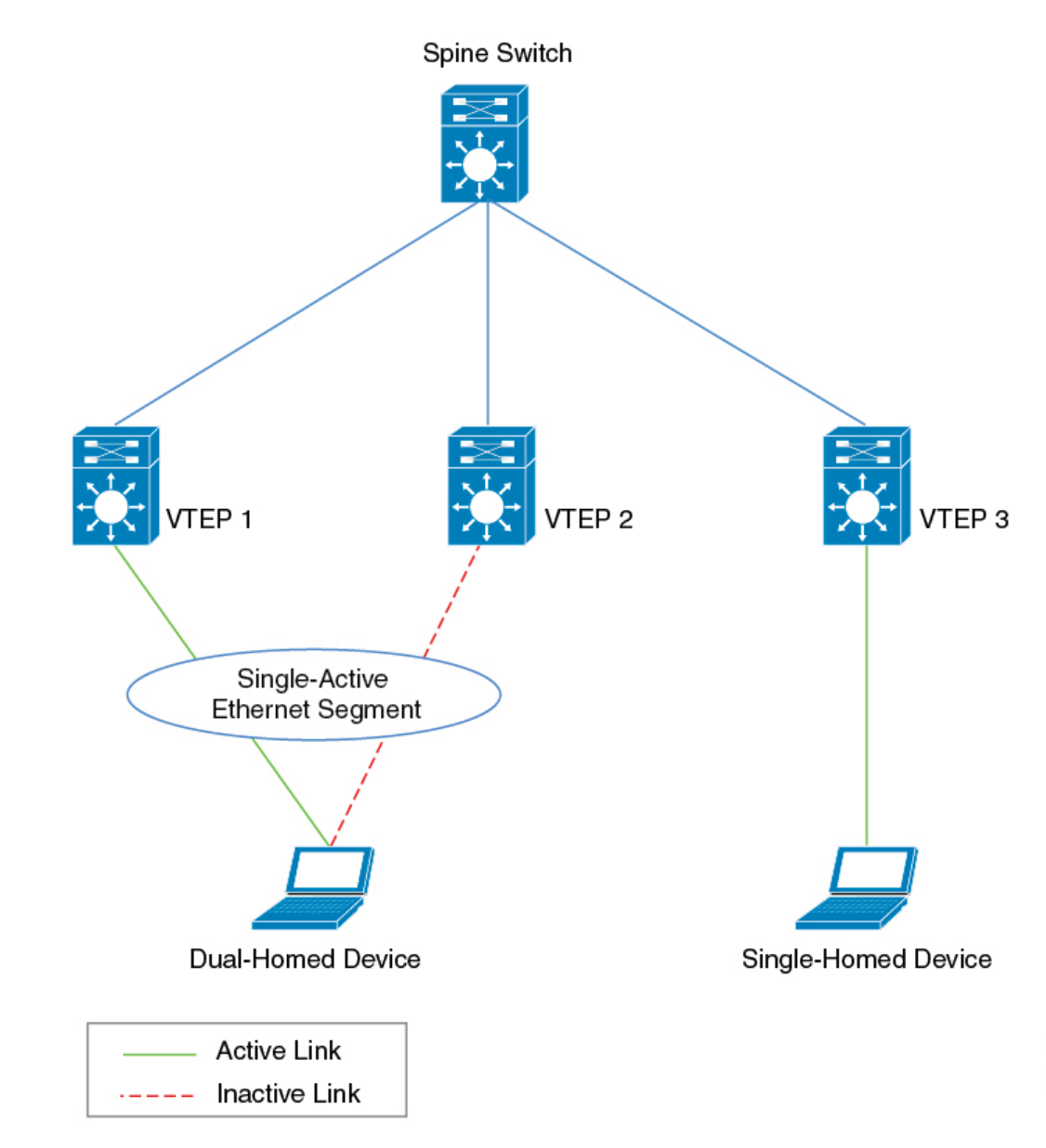

**Figure 2: Dual-Homed Device Topology**

### **Dual-Homed Network**

In single-active dual-homed network topology, two host or access devicesfrom the same network are connected to two separate VTEPs through links that pass through a single-active Ethernet segment. At any given time, only one of these links remains active. When the active link breaks down, the back-up link takes over and ensures constant connectivity. The two host or access devices are part of a dual-homed network.

A dual-homed network topology results in a situation where the network splits into two different networks if the connectivity between the host or access devices is lost. To avoid this scenario, redundancy must also be enabled within the dual-homed network.

The following figure shows a dual-homed network topology:

**Note** Ensure that you enable a spanning tree within the dual-homed Layer 2 network.

**Figure 3: Dual-Homed Network Topology**

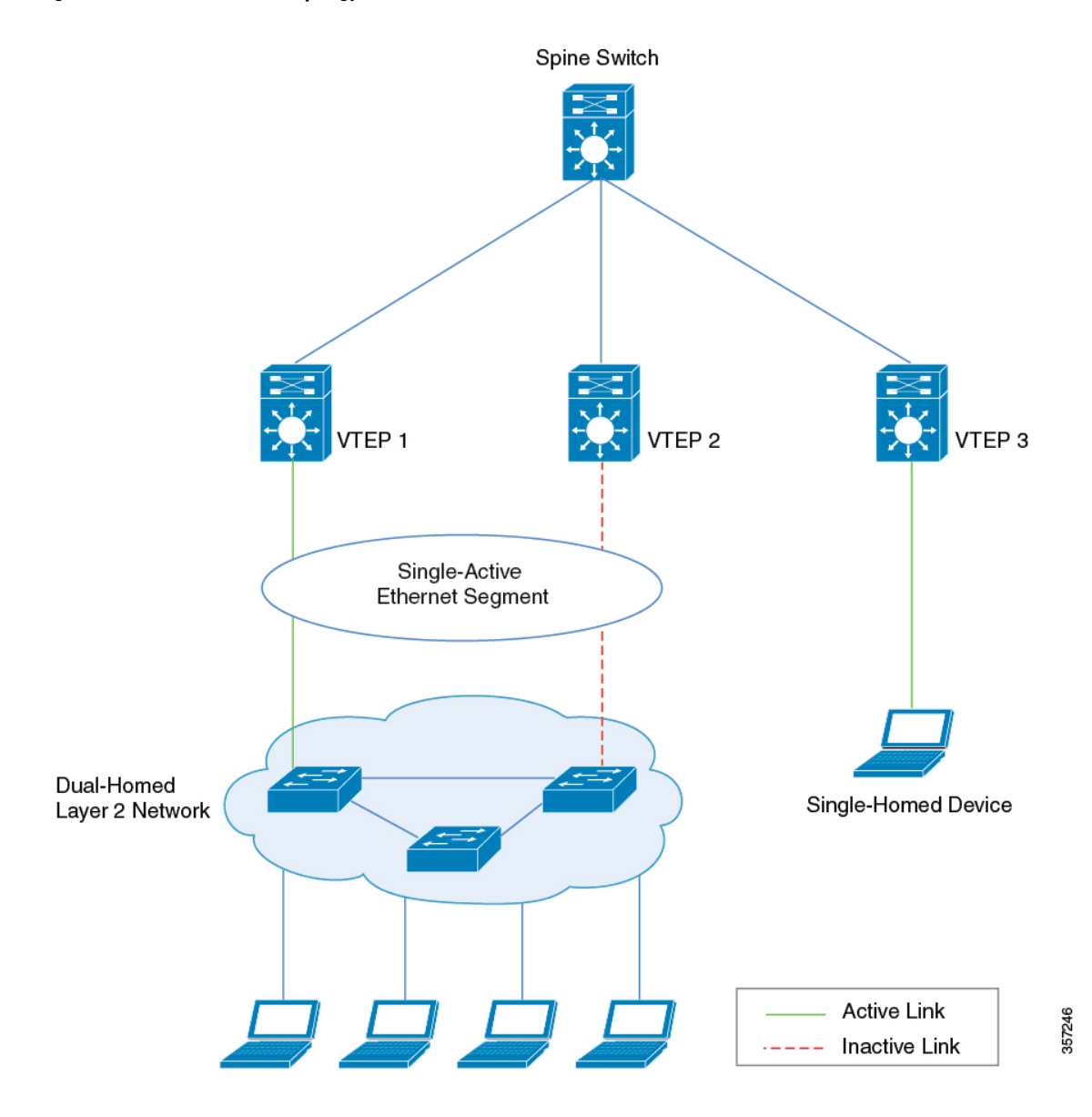

## **DF Election and Load Balance**

A dual-homed network with a single-active Ethernet segment uses a Designated Forwarder (DF) election mechanism to load balance the traffic. The DF election is made at the Layer 2 VNI level, when the access interface from the VTEP is a trunk interface and an Ethernet segment is configured.

In the above topology, some Layer 2 VNIs use the interface connected to VTEP 1 as the active link and the others use the interface connected to VTEP 2 as the active link. This allows effective utilization of bandwidth on both the interfacesin a steady network state. Traffic in each Layer 2 VNI isload balanced for the downstream dual-homed Layer 2 network. If any of the physical interface link to the downstream Layer 2 device goes down and is not operational, the DF election algorithm recalculates the active link interface. After the link is reestablished and both links are operational again, the DF election algorithm restores the load balancing operation to utilize the bandwidth of both the links effectively.

## **Migration Between Single-Homed and Multi-Homed Network Topologies**

BGP EVPN VXLAN allows you to migrate your network topology from one redundancy mode to another. You can transition from a single-homed topology to a multi-homed topology. Likewise, you can also remove the redundancy from a multi-homed topology to move back to a single-homed topology.

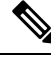

When you migrate from one topology to another, ensure you make corresponding changes to the Ethernet segment configuration. If you change either of the two without making corresponding changes to the other, it results in traffic loops and traffic blackholing. **Note**

For a sample illustration and detailed steps about how to migrate from a single-homed topology to a single-active dual-homed topology, see Migrating from a Single-Homed Topology to a Single-Active Dual-Homed Topology, on [page](#page-8-0) 9.

For a sample illustration and detailed steps about how to migrate from a single-active dual-homed topology to a single-homed topology, see Migrating from a Single-Active Dual-Homed Topology to a [Single-Homed](#page-10-0) [Topology,](#page-10-0) on page 11.

# <span id="page-6-0"></span>**How to Configure Multi-Homing in a BGP EVPN VXLAN Fabric**

Before you configure multi-homing in a BGP EVPN VXLAN fabric, ensure that you configure EVPN VXLAN Layer 2 and Layer 3 overlay networks. See How to [Configure](b_176_bgp_evpn_vxlan_9300_cg_chapter4.pdf#nameddest=unique_70) EVPN VXLAN Integrated Routing and Bridging for detailed steps.

## **Configuring Dual-Homing with Single Active Redundancy in a BGP EVPN VXLAN Fabric**

To configure dual-homing with single-active redundancy in a BGP EVPN VXLAN fabric, perform the following set of procedures:

## **Configuring Redundancy on an Ethernet Segment**

To configure redundancy on an ethernet segment, perform the following steps :

## **Procedure**

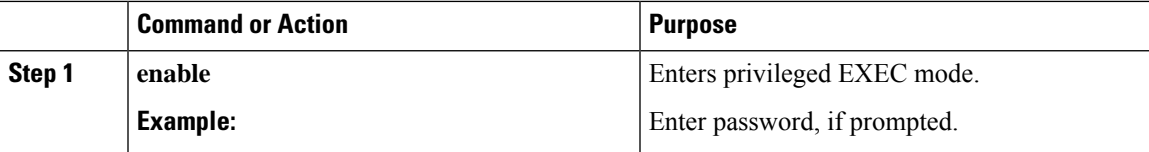

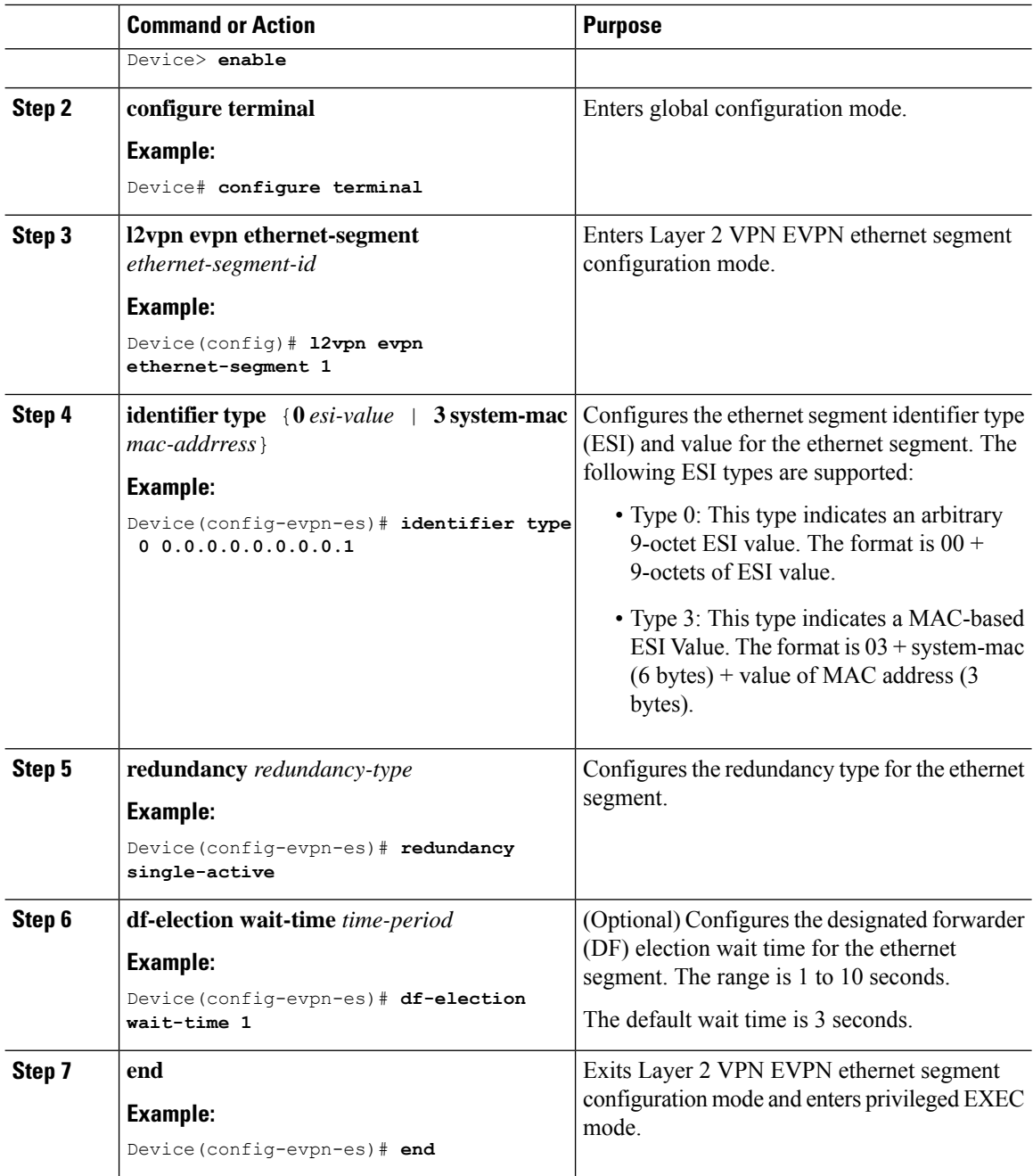

## **Associating an Ethernet Segment with an Interface on a VTEP**

To associate the ethernet segment with an interface on a VTEP, perform the following steps :

## **Procedure**

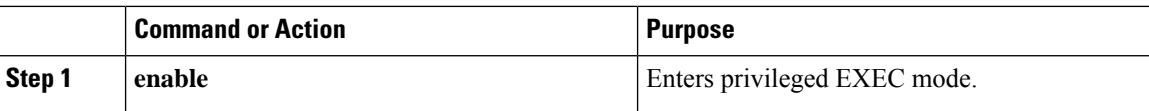

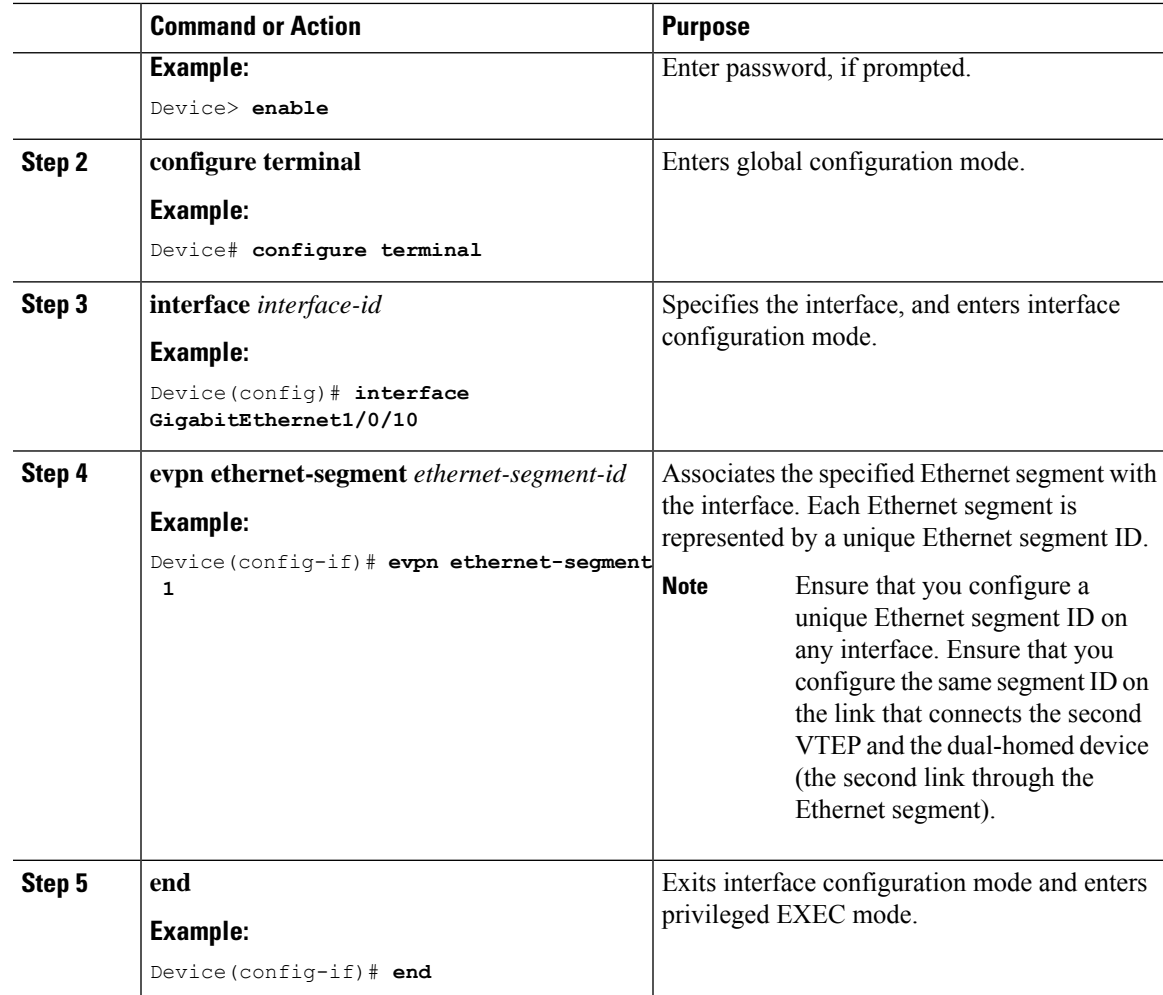

## <span id="page-8-0"></span>**Migrating from a Single-Homed Topology to a Single-Active Dual-Homed Topology**

The following figures illustrate the migration from a single-homed topology to a single-active dual-homed topology:

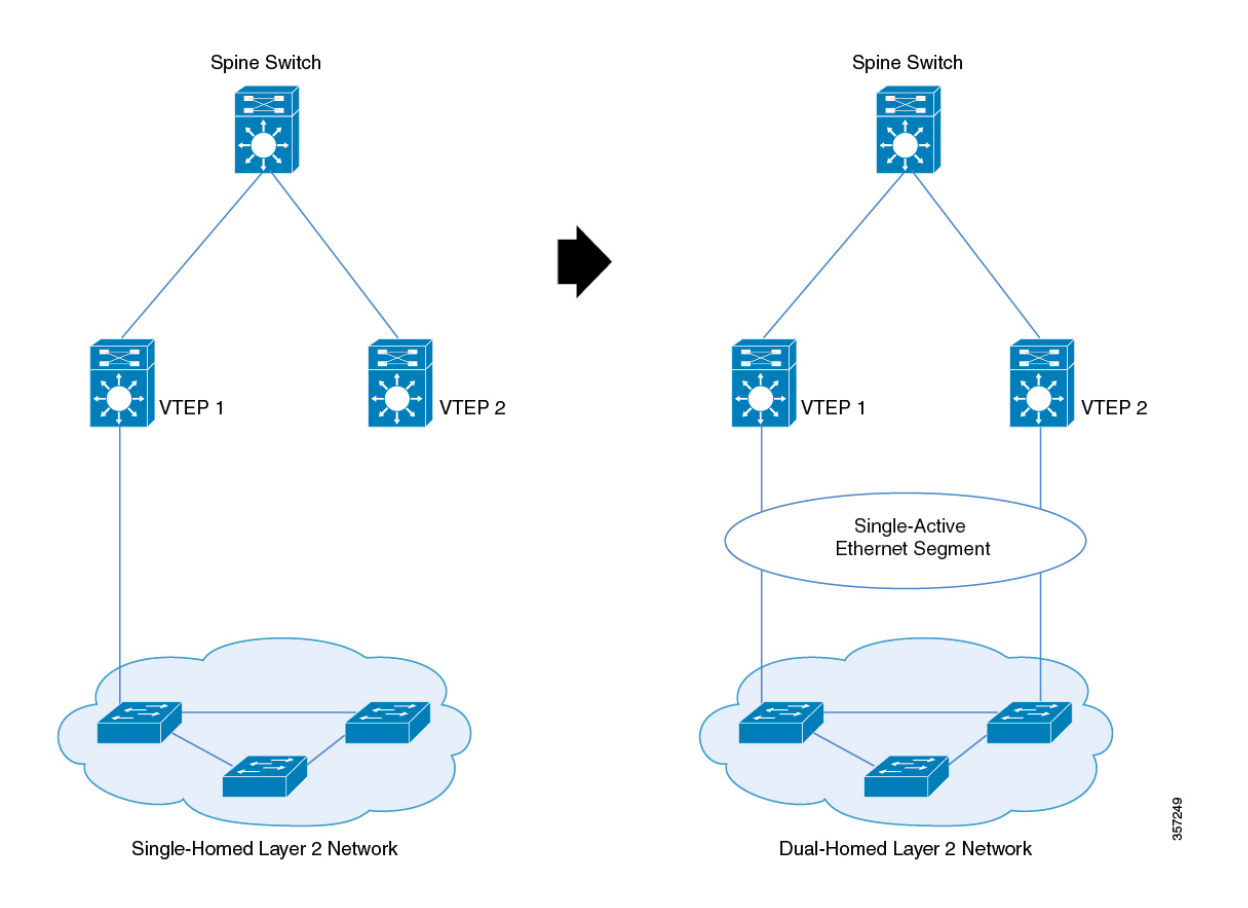

**Figure 4: Migration from <sup>a</sup> Single-Homed Network to <sup>a</sup> Single-Active Dual-Homed Network**

To migrate from a single-homed network to a single-active dual-homed network, perform the following steps:

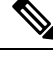

- When you migrate from one topology to another, ensure you make corresponding changes to the Ethernet segment configuration. If you change either of the two without making corresponding changes to the other, it results in traffic loops and traffic blackholing. **Note**
	- **1.** Before you migrate, we recommend that you do not configure the VTEP as the root bridge of the spanning tree, as the provision of Ethernet segment on the interface of a VTEP excludes it from spanning-tree. If the VTEP is the root bridge, its exclusion from the spanning-tree triggers an immediate spanning tree re-convergence.

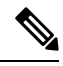

- Do not activate a link between VTEP 2 and a switch in the single-homed network yet. Activate the second only once you configure the Ethernet segment. In case a link is already activated, ensure that you deactivate the link. **Note**
- **2.** Provision the Ethernet segment on the interface of the VTEP that has the active link. Provision of the Ethernet segment updates all the MAC addresses that are locally learned on that interface with the Ethernet segment ID of the interface.

Ш

- **3.** Now provision the Ethernet segment on the interface of the second VTEP that needs to be connected to the switch in the single-homed network.
- **4.** Connect the link and bring up the interface of the second VTEP. By doing this, you trigger fast convergence, Ethernet segment auto-discovery, and DF reelection.

The single-homed network has now migrated to a dual-homed network.

## <span id="page-10-0"></span>**Migrating from a Single-Active Dual-Homed Topology to a Single-Homed Topology**

The following figures illustrate the migration from a single-active dual-homed topology to a single-homed topology:

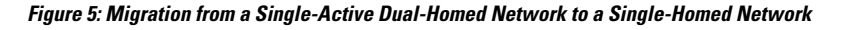

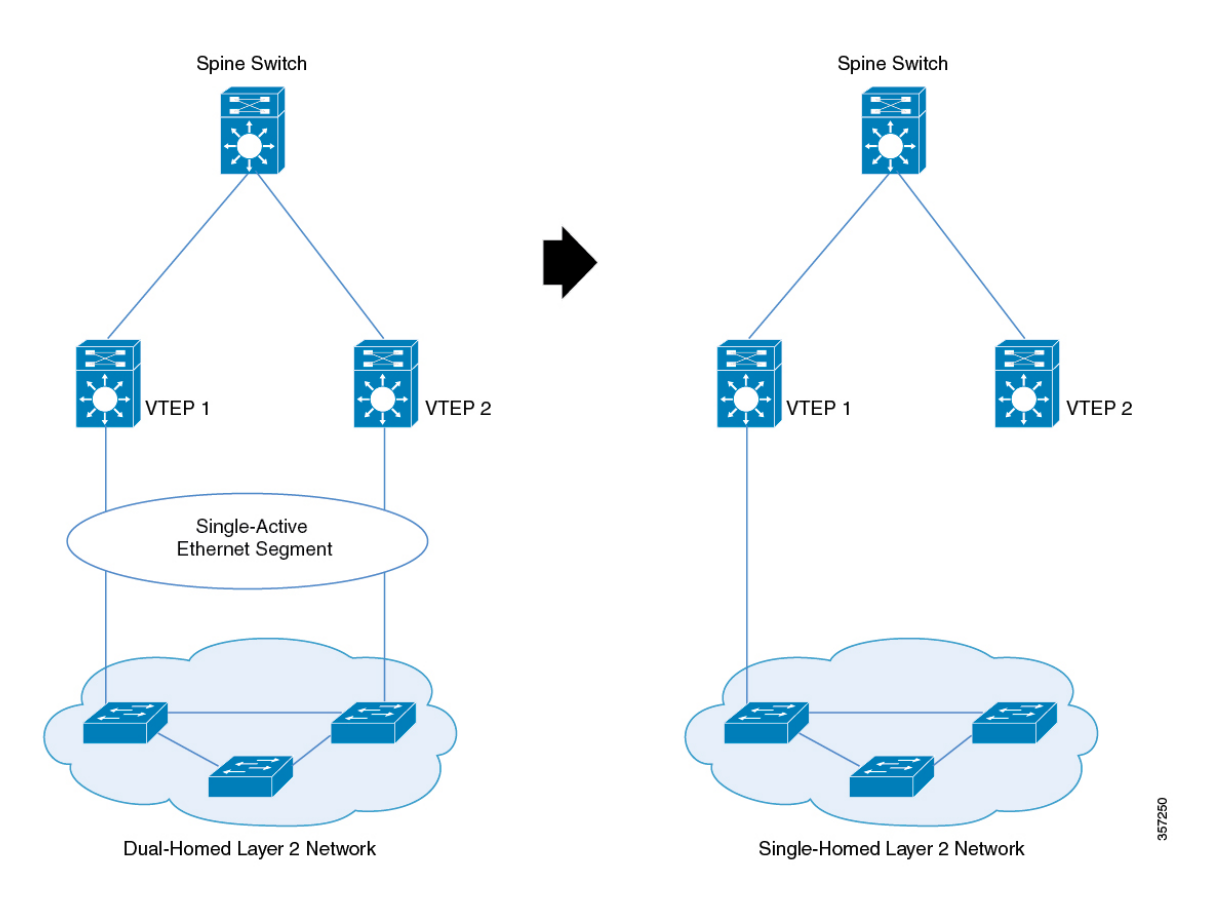

To migrate from a single-active dual-homed network to a single-homed network, perform the following steps:

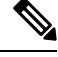

When you migrate from one topology to another, ensure you make corresponding changes to the Ethernet segment configuration. If you change either of the two without making corresponding changes to the other, it results in traffic loops and traffic blackholing. **Note**

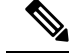

- Ensure that the Ethernet segment remains configured on the dual-homed links as long as the links are up. If the Ethernet segment is removed from an active link, it causes traffic loops. **Note**
	- **1.** Before you migrate, we recommended that you configure portfast on the link you activate. Removal of Ethernet segment from an interface on the VTEP puts it back into the spanning-tree. If the interface is not configured with portfast, the port goes through block-learn-forward states and causes extensive traffic loss.
	- **2.** Shut down the interface that needs to be decommissioned. When you shut down the interface, you trigger fast convergence, Ethernet segment auto-discovery, and DF reelection. As a result, all the traffic converges into the active link.
	- **3.** Remove the Ethernet segment from the decommissioned interface. Ensure that the interface is down before you disconnect the link.

The dual-homed network has now migrated to a single-homed network with an Ethernet segment.

**4.** (Optional) Remove the Ethernet segment from the interface with the active link on the VTEP.

Removal of the Ethernet segment updates all the MAC addresses that are locally learned on that interface without the Ethernet segment ID.

The Ethernet segment is now removed from the single-homed network homed network.

# <span id="page-11-0"></span>**Configuration Examples for Multi-Homing in aBGP EVPNVXLAN Fabric**

This section provides configuration examples for multi-homing in a BGP EVPN VXLAN fabric:

## **Example: Configuring Dual-Homing with Single-Active Redundancy in a BGP EVPN VXLAN Fabric**

This example shows how to configure and verify dual-homing with single-active redundancy in a BGP EVPN VXLAN fabric for the following topology:

Ш

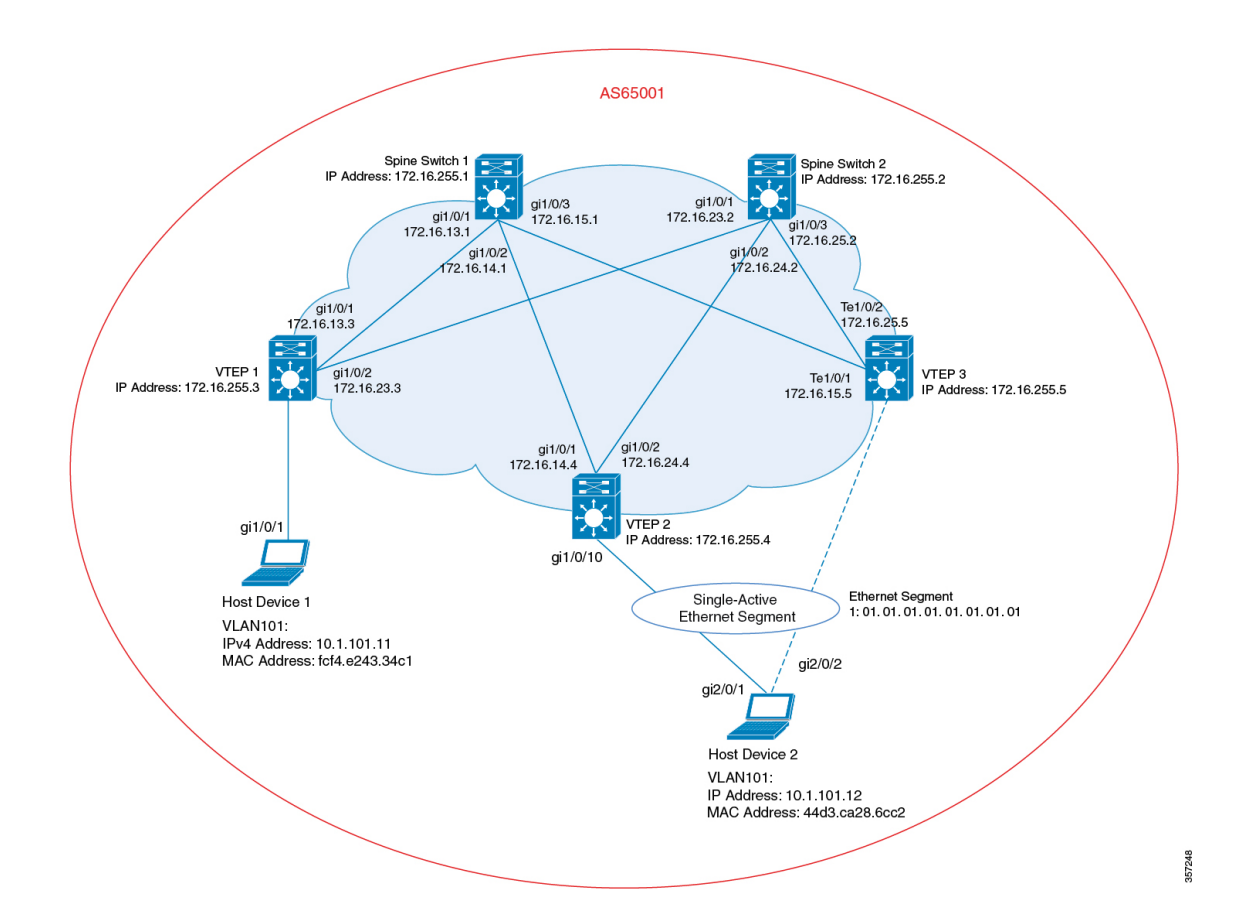

**Figure 6: Dual-Homing with Single-Active Redundancy in <sup>a</sup> BGP EVPN VXLAN Fabric**

The topology shows an EVPN VXLAN network with two spine switches (Spine Switch 1 and Spine Switch 2) and three VTEPs (VTEP 1, VTEP 2, and VTEP 3). Host Device 1 is connected to VTEP 1. Host Device 2 is connected to VTEP 2 and VTEP 3 as a dual-homed single-active connection that passes through Ethernet Segment 1.

## $\mathscr P$

**Note**

Ensure that you configure a unique Ethernet segment ID on any interface in the fabric. If an Ethernet segment ID is associated with one of the connecting links passing through the segment, associate the same Ethernet segment ID with the second link.

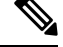

**Note**

Do not configure a unique Ethernet segment ID per EVPN instance or VLAN or virtual network instance (VNI). For example purpose, EVPN instance 101 is used in the Verifying [Dual-Homing](#page-18-0) with Single-Active [Redundancy](#page-18-0) in a BGP EVPN VXLAN Fabric, on page 19 section.

| VTEP <sub>2</sub>                            | VTEP <sub>3</sub>                                            |
|----------------------------------------------|--------------------------------------------------------------|
| Leaf-02# show running-config                 | LEaf-03# show running-config                                 |
| hostname Leaf-02                             | hostname Leaf-03                                             |
|                                              |                                                              |
| vrf definition green                         | vrf definition green                                         |
| rd 1:1                                       | rd 1:1                                                       |
|                                              |                                                              |
| address-family ipv4                          | address-family ipv4                                          |
| route-target export 1:1                      | route-target export 1:1                                      |
| route-target import 1:1                      | route-target import 1:1                                      |
| route-target export 1:1 stitching            | route-target export 1:1 stitching                            |
| route-target import 1:1 stitching            | route-target import 1:1 stitching                            |
| exit-address-family                          | exit-address-family                                          |
|                                              |                                                              |
| address-family ipv6                          | address-family ipv6                                          |
| route-target export 1:1                      | route-target export 1:1                                      |
| route-target import 1:1                      | route-target import 1:1                                      |
| route-target export 1:1 stitching            | route-target export 1:1 stitching                            |
| route-target import 1:1 stitching            | route-target import 1:1 stitching                            |
| exit-address-family                          | exit-address-family                                          |
|                                              |                                                              |
| ip routing                                   | ip routing                                                   |
|                                              |                                                              |
| 12vpn evpn                                   | 12vpn evpn                                                   |
| replication-type static                      | replication-type static                                      |
| router-id Loopback1                          | router-id Loopback1                                          |
| default-gateway advertise                    | default-gateway advertise                                    |
|                                              |                                                              |
| 12vpn evpn ethernet-segment 1                | 12vpn evpn ethernet-segment 1                                |
| identifier type 0 01.01.01.01.01.01.01.01.01 | identifier type 0 01.01.01.01.01.01.01.01.01                 |
| redundancy single-active                     | redundancy single-active                                     |
|                                              |                                                              |
| 12vpn evpn instance 101 vlan-based           | 12vpn evpn instance 101 vlan-based                           |
| encapsulation vxlan                          | encapsulation vxlan                                          |
| replication-type ingress                     | replication-type ingress                                     |
|                                              |                                                              |
| system mtu 9198                              | system mtu 9198                                              |
|                                              |                                                              |
| vlan configuration 101                       | vlan configuration 101                                       |
| member evpn-instance 101 vni 10101           | member evpn-instance 101 vni 10101<br>vlan configuration 901 |
| vlan configuration 901                       |                                                              |
| member vni 50901                             | member vni 50901                                             |
|                                              |                                                              |
| interface Loopback0                          | interface Loopback0                                          |
| ip address 172.16.255.4 255.255.255.255      | ip address 172.16.255.5 255.255.255.255                      |
| ip ospf 1 area 0                             | ip ospf 1 area 0                                             |
|                                              |                                                              |

**Table 1: Configuring Dual-Homing with Single-Active Redundancy using VTEP 2 and VTEP 3**

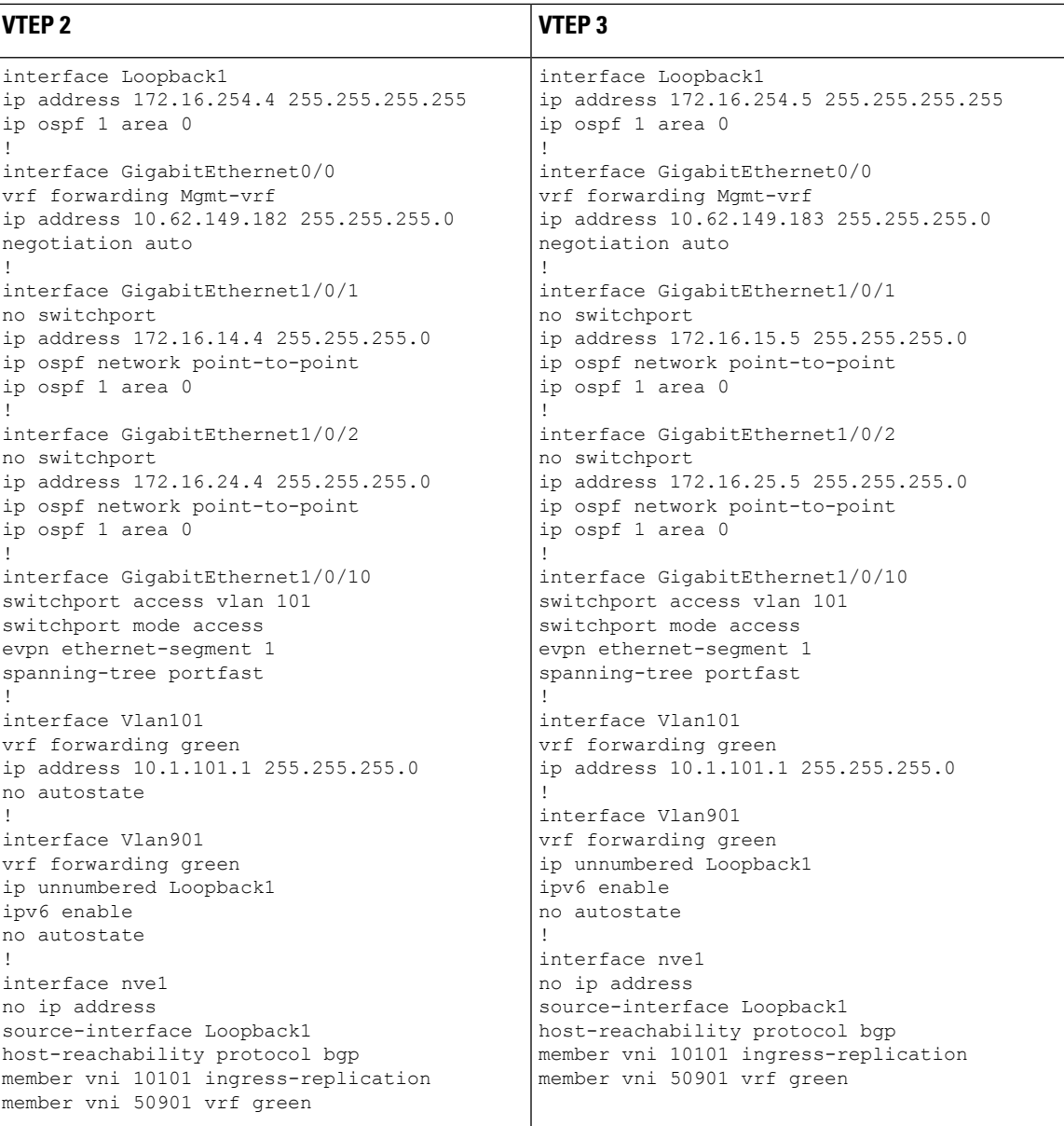

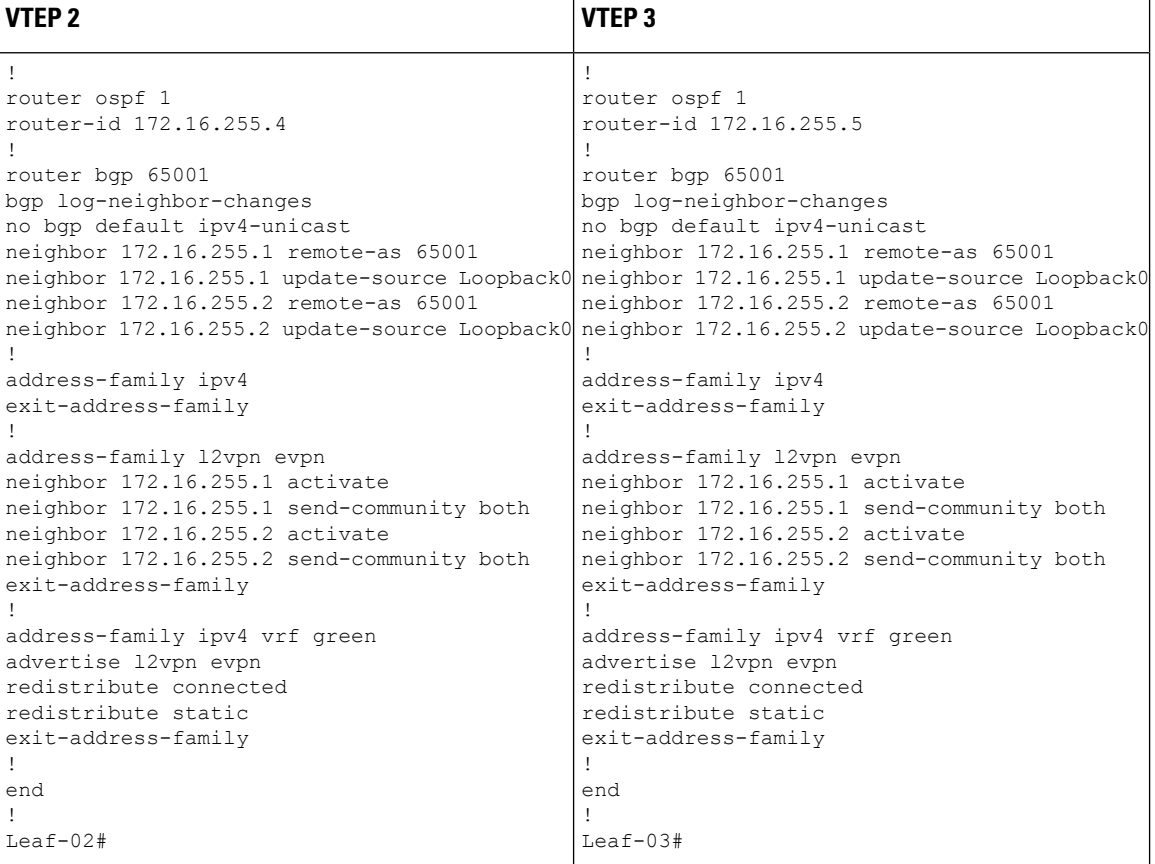

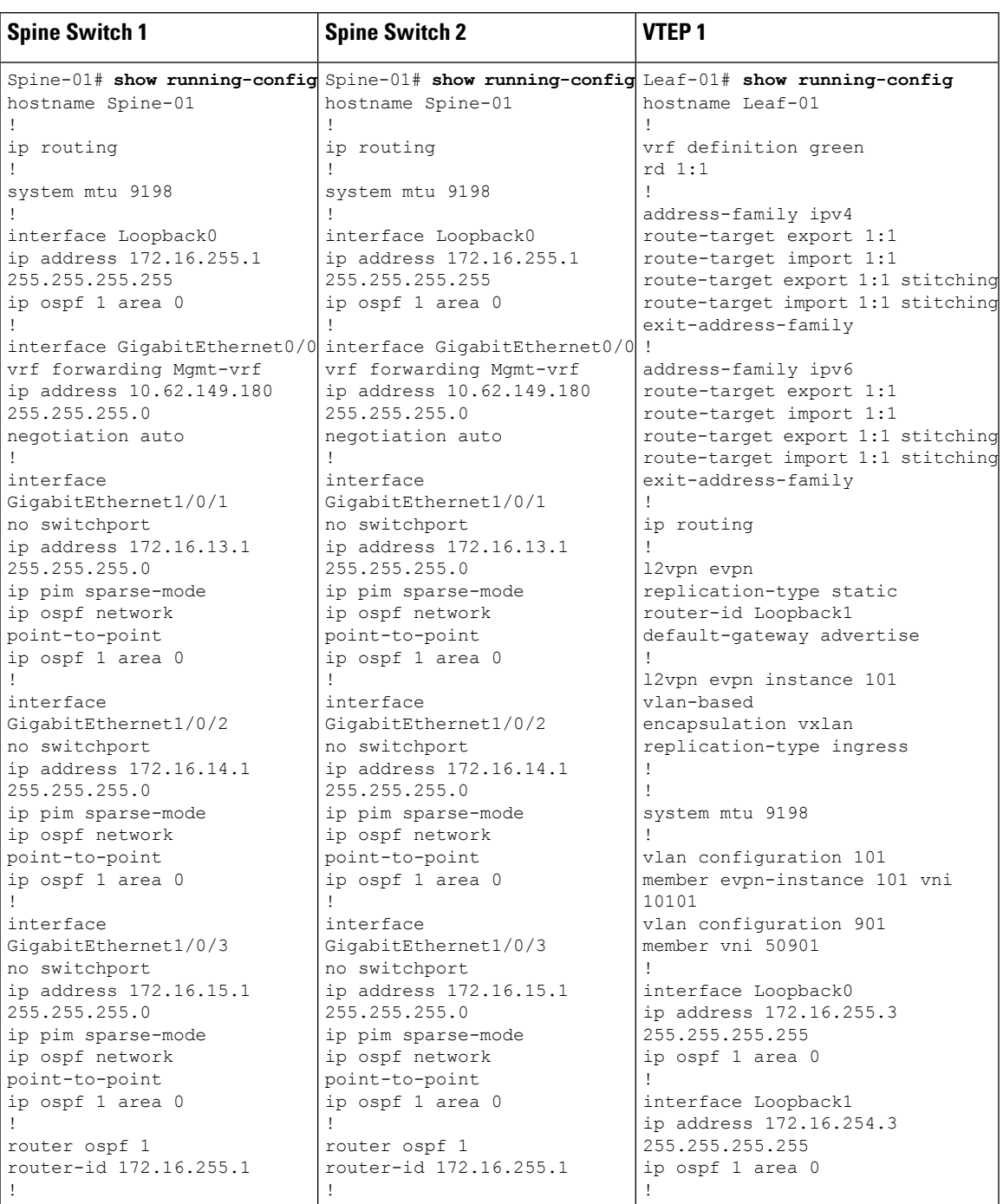

Table 2: Configuring Spine Switch 1, Spine Switch 2, and VTEP 1 to Configure Dual-Homing with Single-Active Redundancy

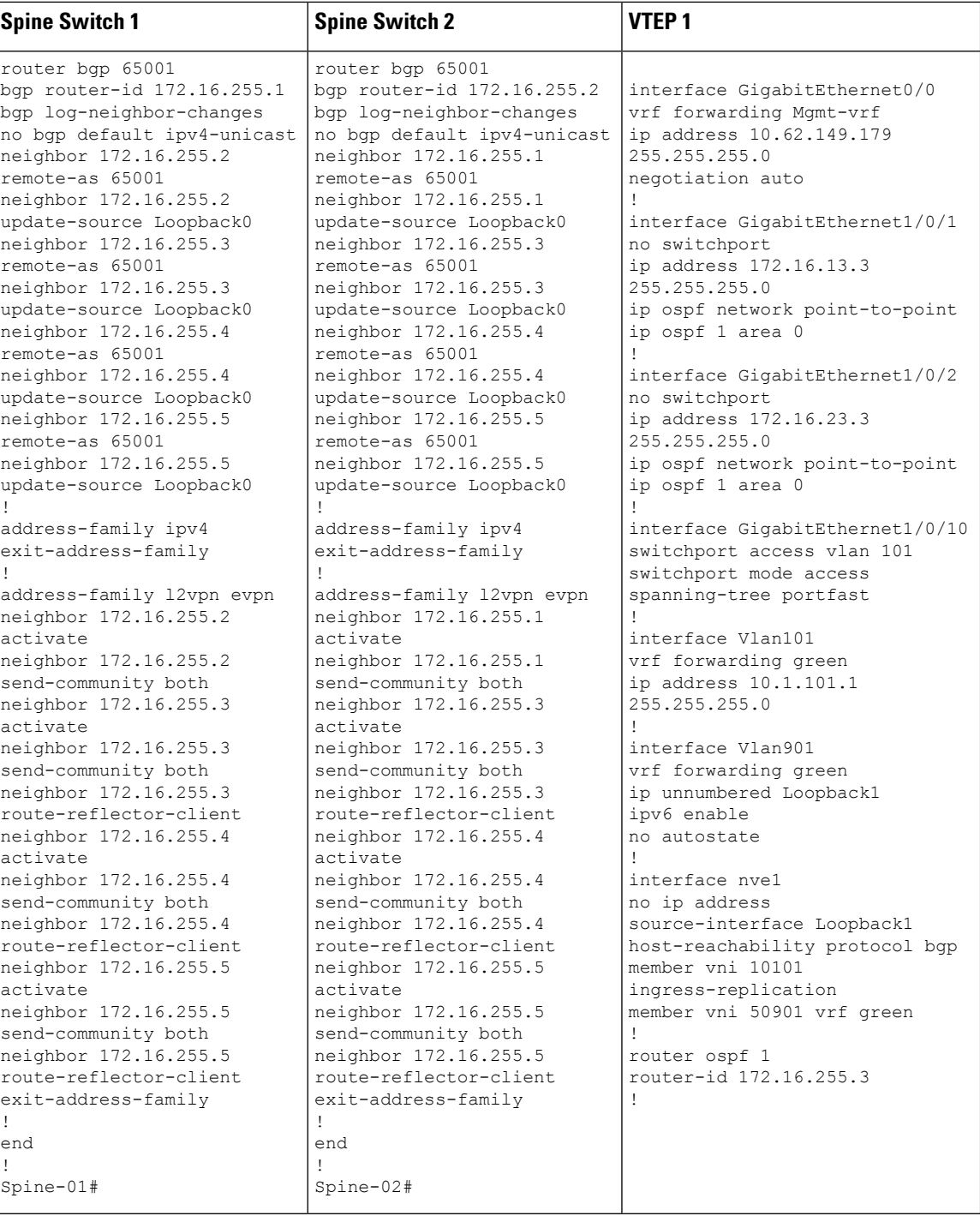

i.

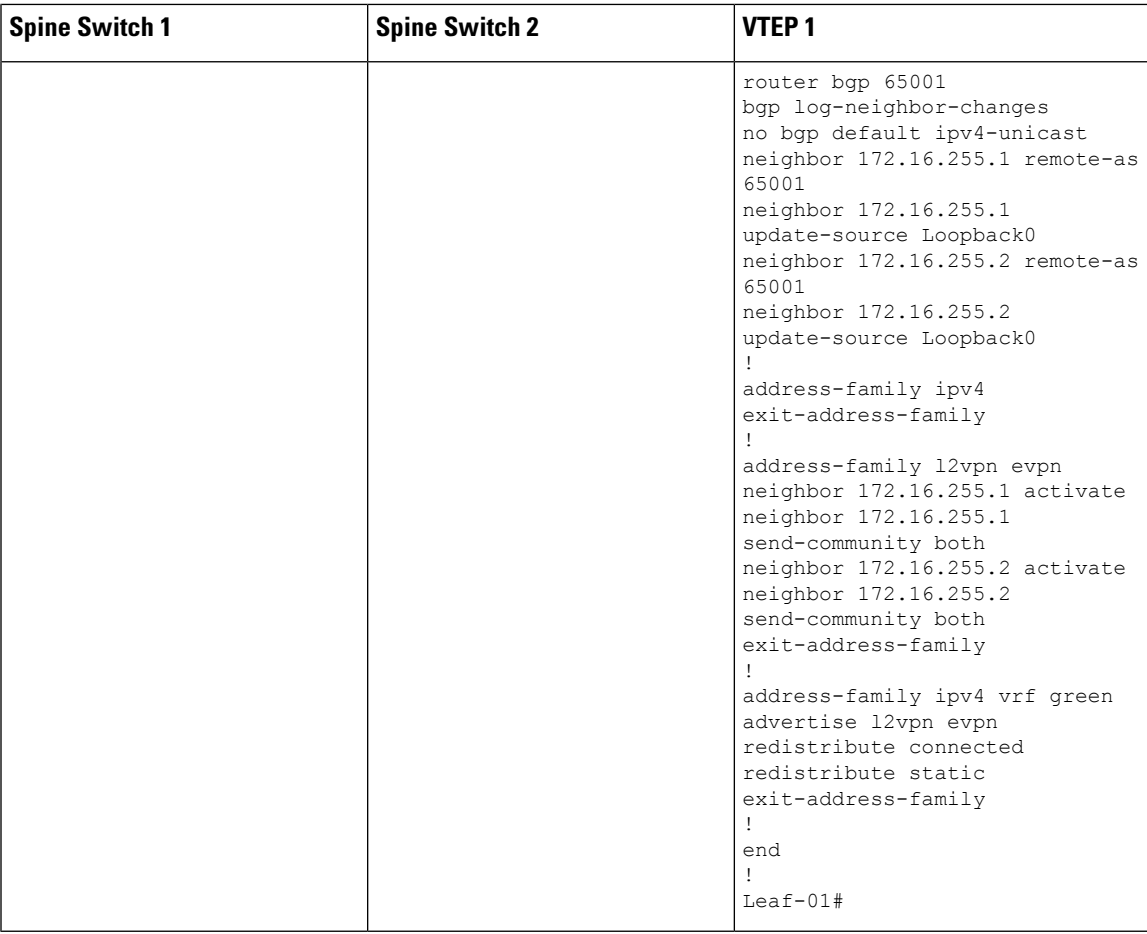

### <span id="page-18-0"></span>**Verifying Dual-Homing with Single-Active Redundancy in a BGP EVPN VXLAN Fabric**

The following sections provide sample outputs for **show** commands to verify dual-homing with single-active redundancy on the devices in the topology configured above:

- Outputs to Verify the [Configuration](#page-18-1) on VTEP 1, on page 19
- Outputs to Verify the [Configuration](#page-21-0) on VTEP 2, on page 22
- <span id="page-18-1"></span>• Outputs to Verify the [Configuration](#page-24-0) on VTEP 3, on page 25
- Outputs to Verify the [Configuration](#page-28-0) on Spine Switch 1, on page 29
- Outputs to Verify the [Configuration](#page-30-0) on Spine Switch 2, on page 31

### **Outputs to Verify the Configuration on VTEP 1**

The following example shows the output for the **show nve peer** command on VTEP 1:

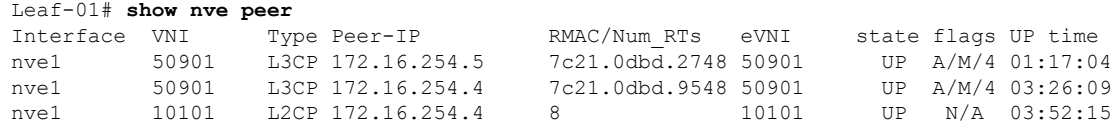

nve1 10101 L2CP 172.16.254.5 10 10101 UP N/A 05:25:28 Leaf-01#

The following example showsthe output for the **show l2vpnevpnevi** *evpn-instance***detail** command on VTEP 1:

```
Leaf-01# show l2vpn evpn evi 101 detail
EVPN instance: 101 (VLAN Based)
 RD: 172.16.254.3:101 (auto)
 Import-RTs: 65001:101<br>Export-RTs: 65001:101
 Export-RTs:
 Per-EVI Label: none
 State: Established
 Replication Type: Ingress
 Encapsulation: vxlan
 IP Local Learn: Enabled (global)
 Adv. Def. Gateway: Enabled (global)
 Vlan: 101
   Ethernet-Tag: 0
   State: Established
   Core If: Vlan901
   Access If: Vlan101
   NVE If: nve1
   RMAC: 10b3.d56a.8fc8<br>Core Vlan: 901
   Core Vlan:
   L2 VNI: 10101
   L3 VNI: 50901
   VTEP IP: 172.16.254.3
   VRF: green
   IPv4 IRB: Enabled
   IPv6 IRB: Disabled
   Pseudoports:
    GigabitEthernet1/0/10 service instance 101
      Routes: 1 MAC, 1 MAC/IP
   Peers:
    172.16.254.4
      Routes: 4 MAC, 2 MAC/IP, 1 IMET, 1 EAD
     172.16.254.5
      Routes: 6 MAC, 2 MAC/IP, 1 IMET, 1 EAD
```

```
Leaf-01#
```
The following example shows the output for the **show bgp l2vpn evpn evi** *evpn-instance* command on VTEP 1:

```
Leaf-01# show bgp l2vpn evpn evi 101
BGP table version is 6958, local router ID is 172.16.255.3
Status codes: s suppressed, d damped, h history, * valid, > best, i - internal,
           r RIB-failure, S Stale, m multipath, b backup-path, f RT-Filter,
            x best-external, a additional-path, c RIB-compressed,
            t secondary path, L long-lived-stale,
Origin codes: i - IGP, e - EGP, ? - incomplete
RPKI validation codes: V valid, I invalid, N Not found
    Network Next Hop Metric LocPrf Weight Path
Route Distinguisher: 172.16.254.3:101
*>i [1][172.16.254.3:101][00010101010101010101][0]/23
                  172.16.254.5 0 100 0 ?
 *mi 172.16.254.4 0 100 0 ?
 *> [2][172.16.254.3:101][0][48][10B3D56A8FC1][32][10.1.101.1]/24
                  :: 32768 ?
```
Ш

```
*>i [2][172.16.254.3:101][0][48][44D3CA286C82][0][*]/20
               172.16.254.5 0 100 0 ?
*>i [2][172.16.254.3:101][0][48][44D3CA286CC2][0][*]/20
               172.16.254.5 0 100 0 ?
*>i [2][172.16.254.3:101][0][48][7C210DBD2741][32][10.1.101.1]/24
               172.16.254.5 0 100 0 ?
*>i [2][172.16.254.3:101][0][48][7C210DBD9541][32][10.1.101.1]/24
               172.16.254.4 0 100 0 ?
*> [2][172.16.254.3:101][0][48][F4CFE24334C1][0][*]/20
               :: 32768 ?
*> [2][172.16.254.3:101][0][48][F4CFE24334C1][32][10.1.101.11]/24
               :: 32768 ?
*> [3][172.16.254.3:101][0][32][172.16.254.3]/17
               :: 32768 ?
*>i [3][172.16.254.3:101][0][32][172.16.254.4]/17
               172.16.254.4 0 100 0 ?
*>i [3][172.16.254.3:101][0][32][172.16.254.5]/17
               172.16.254.5 0 100 0 ?
```

```
Leaf-01#
```
The following example shows the output for the **show l2route evpn mac** command on VTEP 1:

| Leaf-01# show 12route evpn mac |  |                        |                        |  |
|--------------------------------|--|------------------------|------------------------|--|
| EVI                            |  | ETaq Prod Mac Address  | Next Hop(s) Seq Number |  |
| 101                            |  | 0 L2VPN 10b3.d56a.8fc1 | V1101:0                |  |
| 101                            |  | BGP 44d3.ca28.6c82     | $V:10101$ 172.16.254.5 |  |
| 101                            |  | BGP 44d3.ca28.6cc2     | $V:10101$ 172.16.254.5 |  |
| 101                            |  | BGP 7c21.0dbd.2741     | $V:10101$ 172.16.254.5 |  |
| 101                            |  | BGP 7c21.0dbd.9541     | $V:10101$ 172.16.254.4 |  |
| 101                            |  | 0 L2VPN f4cf.e243.34c1 | Gi1/0/10:101           |  |

```
Leaf-01#
```
The following example shows the output for the **show l2route evpn mac esi** *ethernet-segment-id* command on VTEP 1:

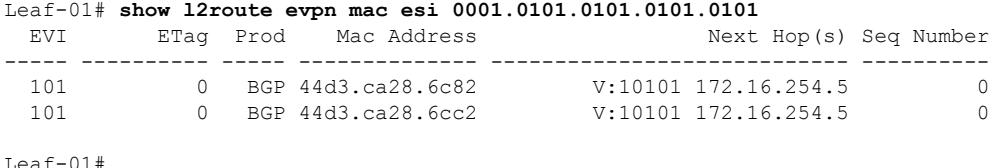

The following example shows the output for the **show l2route evpn mac esi** *ethernet-segment-id* **detail** command on VTEP 1:

```
Leaf-01# show l2route evpn mac esi 0001.0101.0101.0101.0101 detail
EVPN Instance: 101<br>Ethernet Tag: 0
Ethernet Tag: 0
Producer Name: BGP
MAC Address: 44d3.ca28.6c82
Num of MAC IP Route(s): 0
Sequence Number: 0
ESI: 0001.0101.0101.0101.0101
Flags: B()
Next Hop(s): V:10101 172.16.254.5
Resolved Next Hops: V:10101 172.16.254.5, V:10101 172.16.254.4
Resolved Redundancy Mode: Single-Active
```
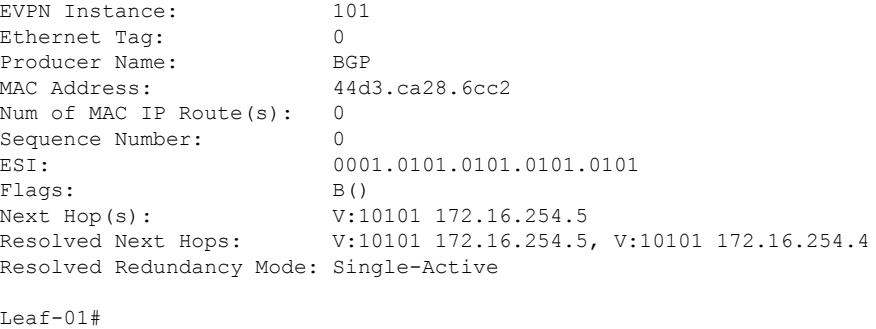

<span id="page-21-0"></span>Return to Verifying [Dual-Homing](#page-18-0) with Single-Active Redundancy in a BGP EVPN VXLAN Fabric, on page [19.](#page-18-0)

#### **Outputs to Verify the Configuration on VTEP 2**

The following example shows the output for the **show nve peer** command on VTEP 2:

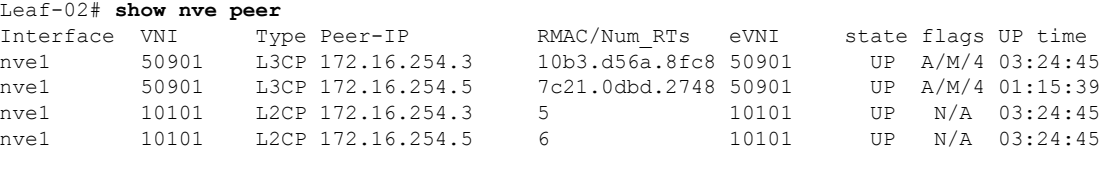

Leaf-02#

The following example shows the output for the **show l2vpn evpn ethernet-segment detail** command on VTEP 2:

```
Leaf-02# show l2vpn evpn ethernet-segment detail
EVPN Ethernet Segment ID: 0001.0101.0101.0101.0101
  Interface: Gi1/0/10
  Redundancy mode: single-active
 DF election wait time: 3 seconds
 Split Horizon label: 0
 State: Ready<br>
Encapsulation: vxlan<br>
Ordinal: 0
 Encapsulation:
 Ordinal: 0
 RD: 172.16.254.4:7
 Export-RTs: 65001:101<br>Forwarder List: 172.16.254
                        Forwarder List: 172.16.254.4 172.16.254.5
```
 $Leaf-02#$ 

The following example showsthe output for the **show l2vpnevpnevi** *evpn-instance***detail** command on VTEP 2:

```
Leaf-02# show l2vpn evpn evi 101 detail
EVPN instance: 101 (VLAN Based)
 RD: 172.16.254.4:101 (auto)
 Import-RTs: 65001:101<br>Export-RTs: 65001:101
 Export-RTs:
 Per-EVI Label: none
 State: Established
 Replication Type: Ingress
```

```
Encapsulation: vxlan
IP Local Learn: Enabled (global)
Adv. Def. Gateway: Enabled (global)
Vlan: 101
 Ethernet-Tag: 0
 State: Established
 Core If: Vlan901
 Access If: Vlan101
 NVE If: nve1
 RMAC: 7c21.0dbd.9548
 Core Vlan: 901
 L2 VNI: 10101
 L3 VNI: 50901
 VTEP IP: 172.16.254.4
 VRF: green
 IPv4 IRB: Enabled
 IPv6 IRB: Disabled
 Pseudoports:
   GigabitEthernet1/0/10 service instance 101 (DF state: blocked)
    Routes: 0 MAC, 0 MAC/IP
 Peers:
   172.16.254.3
     Routes: 2 MAC, 2 MAC/IP, 1 IMET, 0 EAD
   172.16.254.5
     Routes: 3 MAC, 1 MAC/IP, 1 IMET, 1 EAD
```

```
Leaf-02#
```
The following example shows the output for the **show bgp l2vpn evpn route-type** command for route type 4 on VTEP 2:

```
Leaf-02# show bgp l2vpn evpn route-type 4
BGP routing table entry for [4][172.16.255.4:257][00010101010101010101][32][172.16.254.4]/23,
version 601
Paths: (1 available, best #1, table EVPN-BGP-Table)
 Advertised to update-groups:
     1
 Refresh Epoch 1
 Local
    :: (via default) from 0.0.0.0 (172.16.255.4)
      Origin incomplete, localpref 100, weight 32768, valid, sourced, local, best
      Local vtep: 172.16.254.4
      Extended Community: ENCAP:8 EVPN ES-IMPORT:0x101:0x101:0x101
      rx pathid: 0, tx pathid: 0x0
      Updated on Jan 26 2021 19:41:40 UTC
BGP routing table entry for [4][172.16.255.5:257][00010101010101010101][32][172.16.254.5]/23,
version 658
Paths: (2 available, best #2, table EVPN-BGP-Table)
 Not advertised to any peer
 Refresh Epoch 6
  Local
   172.16.254.5 (metric 3) (via default) from 172.16.255.2 (172.16.255.2)
      Origin incomplete, metric 0, localpref 100, valid, internal
      Extended Community: ENCAP:8 EVPN ES-IMPORT:0x101:0x101:0x101
      Originator: 172.16.255.5, Cluster list: 172.16.255.2
      rx pathid: 0, tx pathid: 0
      Updated on Jan 26 2021 19:43:19 UTC
  Refresh Epoch 6
  Local
    172.16.254.5 (metric 3) (via default) from 172.16.255.1 (172.16.255.1)
      Origin incomplete, metric 0, localpref 100, valid, internal, best
      Extended Community: ENCAP:8 EVPN ES-IMPORT:0x101:0x101:0x101
      Originator: 172.16.255.5, Cluster list: 172.16.255.1
```

```
rx pathid: 0, tx pathid: 0x0
Updated on Jan 26 2021 19:43:19 UTC
```
Leaf-02#

The following example shows the output for the **show bgp l2vpn evpn evi** *evpn-instance* command on VTEP 2:

```
Leaf-02# show bgp l2vpn evpn evi 101
BGP table version is 845, local router ID is 172.16.255.4
Status codes: s suppressed, d damped, h history, * valid, > best, i - internal,
           r RIB-failure, S Stale, m multipath, b backup-path, f RT-Filter,
           x best-external, a additional-path, c RIB-compressed,
           t secondary path, L long-lived-stale,
Origin codes: i - IGP, e - EGP, ? - incomplete
RPKI validation codes: V valid, I invalid, N Not found
   Network Next Hop Metric LocPrf Weight Path
Route Distinguisher: 172.16.254.4:101
 *mi [1][172.16.254.4:101][00010101010101010101][0]/23
                 172.16.254.5 0 100 0 ?
 *> :: 32768 ?
 *>i [2][172.16.254.4:101][0][48][10B3D56A8FC1][32][10.1.101.1]/24
                 172.16.254.3 0 100 0 ?
 *>i [2][172.16.254.4:101][0][48][44D3CA286C82][0][*]/20
                 172.16.254.5 0 100 0 ?
 *>i [2][172.16.254.4:101][0][48][44D3CA286CC2][0][*]/20
                 172.16.254.5 0 100 0 ?
 *>i [2][172.16.254.4:101][0][48][7C210DBD2741][32][10.1.101.1]/24
                 172.16.254.5 0 100 0 ?
 *> [2][172.16.254.4:101][0][48][7C210DBD9541][32][10.1.101.1]/24
                  :: 32768 ?
 *>i [2][172.16.254.4:101][0][48][F4CFE24334C1][0][*]/20
                 172.16.254.3 0 100 0 ?
 *>i [2][172.16.254.4:101][0][48][F4CFE24334C1][32][10.1.101.11]/24
                 172.16.254.3 0 100 0 ?
 *>i [3][172.16.254.4:101][0][32][172.16.254.3]/17
                 172.16.254.3 0 100 0 ?
 *> [3][172.16.254.4:101][0][32][172.16.254.4]/17
                  :: 32768 ?
 *>i [3][172.16.254.4:101][0][32][172.16.254.5]/17
                 172.16.254.5 0 100 0 ?
```

```
Leaf-02#
```
The following example shows the output for the **show l2route evpn mac** command on VTEP 2:

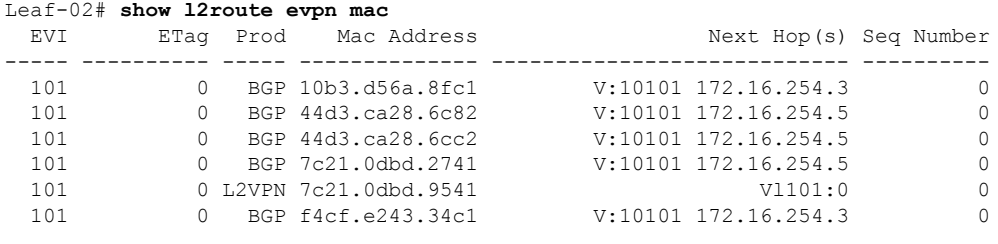

 $L$ eaf-02#

The following example shows the output for the **show l2route evpn mac esi** *ethernet-segment-id* command on VTEP 2:

Ш

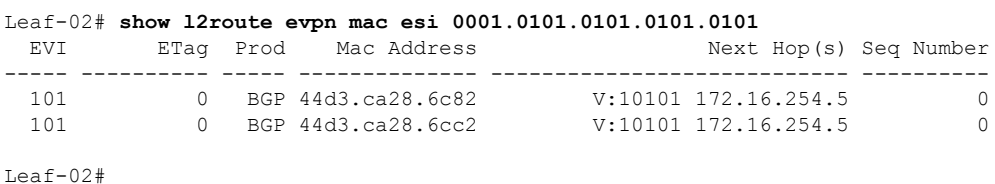

The following example shows the output for the **show l2route evpn mac esi** *ethernet-segment-id* **detail** command on VTEP 2:

```
Leaf-02# show l2route evpn mac esi 0001.0101.0101.0101.0101 detail
EVPN Instance: 101
Ethernet Tag: 0
Producer Name: BGP
MAC Address: 44d3.ca28.6c82
Num of MAC IP Route(s): 0<br>Sequence Number: 0
Sequence Number:
ESI: 0001.0101.0101.0101.0101<br>Flags: B()
Flags:
Next Hop(s): V:10101 172.16.254.5
Resolved Next Hops: V:10101 172.16.254.5
Resolved Redundancy Mode: Single-Active
EVPN Instance: 101
Ethernet Tag: 0<br>Producer Name: BGP
Producer Name:
MAC Address: 44d3.ca28.6cc2
Num of MAC IP Route(s): 0
Sequence Number: 0
ESI: 0001.0101.0101.0101.0101
Flags: B()
Next Hop(s): V:10101 172.16.254.5
Resolved Next Hops: V:10101 172.16.254.5
Resolved Redundancy Mode: Single-Active
```
<span id="page-24-0"></span>Leaf-02#

Return to Verifying [Dual-Homing](#page-18-0) with Single-Active Redundancy in a BGP EVPN VXLAN Fabric, on page [19](#page-18-0).

### **Outputs to Verify the Configuration on VTEP 3**

The following example shows the output for the **show nve peer** command on VTEP 3:

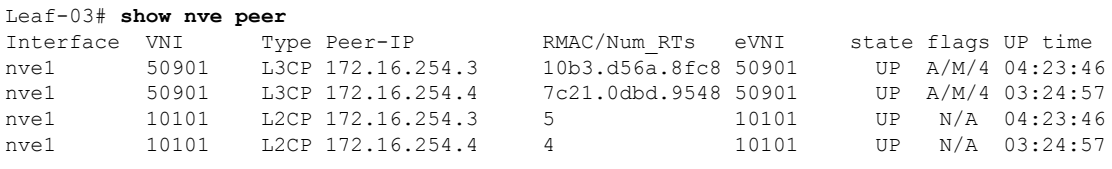

Leaf-03#

The following example shows the output for the **show l2vpn evpn ethernet-segment detail** command on VTEP 3:

```
Leaf-03# show l2vpn evpn ethernet-segment detail
EVPN Ethernet Segment ID: 0001.0101.0101.0101.0101
 Interface: Gi1/0/10
```

```
Redundancy mode: single-active
  DF election wait time: 3 seconds
 Split Horizon label: 0
 State: Ready
 Encapsulation: vxlan
 Ordinal: 1
 RD: 172.16.254.5:9<br>
Fxport-RTs: 65001:101
                   65001:101
 Forwarder List: 172.16.254.4 172.16.254.5
Leaf-0.3#
```
The following example showsthe output for the **show l2vpnevpnevi** *evpn-instance***detail** command on VTEP 3:

```
Leaf-03# show l2vpn evpn evi 101 detail
EVPN instance: 101 (VLAN Based)
 RD: 172.16.254.5:101 (auto)
 Import-RTs: 65001:101
 Export-RTs: 65001:101
 Per-EVI Label: none
 State: Established
 Replication Type: Ingress
 Encapsulation: vxlan
 IP Local Learn: Enabled (global)
 Adv. Def. Gateway: Enabled (global)
 Vlan: 101
   Ethernet-Tag: 0
   State: Established
   Core If: Vlan901<br>Access If: Vlan101
   Access If:
   NVE If: nve1
   RMAC: 7c21.0dbd.2748
   Core Vlan: 901
   L2 VNI: 10101<br>L3 VNI: 50901
   L3 VNI:
   VTEP IP: 172.16.254.5
   VRF: green
   IPv4 IRB: Enabled
   IPv6 IRB: Disabled
   Pseudoports:
    GigabitEthernet1/0/10 service instance 101 (DF state: forwarding)
      Routes: 2 MAC, 0 MAC/IP
   Peers:
     172.16.254.3
      Routes: 2 MAC, 2 MAC/IP, 1 IMET, 0 EAD
     172.16.254.4
      Routes: 1 MAC, 1 MAC/IP, 1 IMET, 1 EAD
```

```
Leaf-03#
```
The following example shows the output for the **show bgp l2vpn evpn route-type** command for route type 4 on VTEP 3:

```
Leaf-03# show bgp l2vpn evpn route-type 4
BGP routing table entry for [4][172.16.255.4:257][00010101010101010101][32][172.16.254.4]/23,
version 337
Paths: (2 available, best #2, table EVPN-BGP-Table)
 Not advertised to any peer
 Refresh Epoch 5
 Local
   172.16.254.4 (metric 3) (via default) from 172.16.255.2 (172.16.255.2)
```

```
Origin incomplete, metric 0, localpref 100, valid, internal
      Extended Community: ENCAP:8 EVPN ES-IMPORT:0x101:0x101:0x101
      Originator: 172.16.255.4, Cluster list: 172.16.255.2
      rx pathid: 0, tx pathid: 0
      Updated on Jan 26 2021 19:38:35 UTC
  Refresh Epoch 5
  Local
   172.16.254.4 (metric 3) (via default) from 172.16.255.1 (172.16.255.1)
      Origin incomplete, metric 0, localpref 100, valid, internal, best
      Extended Community: ENCAP:8 EVPN ES-IMPORT:0x101:0x101:0x101
      Originator: 172.16.255.4, Cluster list: 172.16.255.1
      rx pathid: 0, tx pathid: 0x0
      Updated on Jan 26 2021 19:38:35 UTC
BGP routing table entry for [4][172.16.255.5:257][00010101010101010101][32][172.16.254.5]/23,
 version 1269
Paths: (1 available, best #1, table EVPN-BGP-Table)
  Advertised to update-groups:
     \gammaRefresh Epoch 1
  Local
    :: (via default) from 0.0.0.0 (172.16.255.5)
      Origin incomplete, localpref 100, weight 32768, valid, sourced, local, best
      Local vtep: 172.16.254.5
      Extended Community: ENCAP:8 EVPN ES-IMPORT:0x101:0x101:0x101
      rx pathid: 0, tx pathid: 0x0
      Updated on Jan 26 2021 19:40:14 UTC
```

```
Leaf-03#
```
The following example shows the output for the **show bgp l2vpn evpn evi** *evpn-instance* command on VTEP 3:

```
Leaf-03# show bgp l2vpn evpn evi 101
BGP table version is 1284, local router ID is 172.16.255.5
Status codes: s suppressed, d damped, h history, * valid, > best, i - internal,
           r RIB-failure, S Stale, m multipath, b backup-path, f RT-Filter,
           x best-external, a additional-path, c RIB-compressed,
           t secondary path, L long-lived-stale,
Origin codes: i - IGP, e - EGP, ? - incomplete
RPKI validation codes: V valid, I invalid, N Not found
    Network Next Hop Metric LocPrf Weight Path
Route Distinguisher: 172.16.254.5:101
 *> [1][172.16.254.5:101][00010101010101010101][0]/23
                  :: 32768 ?
 *mi 172.16.254.4 0 100 0 ?
 *>i [2][172.16.254.5:101][0][48][10B3D56A8FC1][32][10.1.101.1]/24
                  172.16.254.3 0 100 0 ?
 *> [2][172.16.254.5:101][0][48][44D3CA286C82][0][*]/20
                                               :: 32768 ?
 *> [2][172.16.254.5:101][0][48][44D3CA286CC2][0][*]/20
                  :: 32768 ?
 *> [2][172.16.254.5:101][0][48][7C210DBD2741][32][10.1.101.1]/24
                  :: 32768 ?
 *>i [2][172.16.254.5:101][0][48][7C210DBD9541][32][10.1.101.1]/24
                  172.16.254.4 0 100 0 ?
 *>i [2][172.16.254.5:101][0][48][F4CFE24334C1][0][*]/20
                  172.16.254.3 0 100 0 ?
 *>i [2][172.16.254.5:101][0][48][F4CFE24334C1][32][10.1.101.11]/24
                  172.16.254.3 0 100 0 ?
 *>i [3][172.16.254.5:101][0][32][172.16.254.3]/17
                  172.16.254.3 0 100 0 ?
 *>i [3][172.16.254.5:101][0][32][172.16.254.4]/17
```
172.16.254.4 0 100 0 ? \*> [3][172.16.254.5:101][0][32][172.16.254.5]/17 :: 32768 ? Leaf-03#

The following example shows the output for the **show l2route evpn mac** command on VTEP 3:

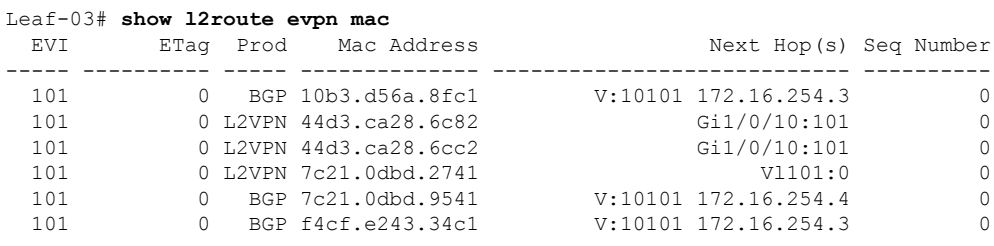

```
Leaf-03#
```
The following example shows the output for the **show l2route evpn mac esi** *ethernet-segment-id* command on VTEP 3:

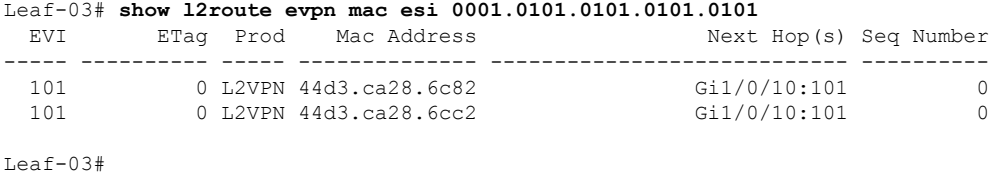

The following example shows the output for the **show l2route evpn mac esi** *ethernet-segment-id* **detail** command on VTEP 3:

|                          | Leaf-03# show 12route evpn mac esi 0001.0101.0101.0101.0101 detail |
|--------------------------|--------------------------------------------------------------------|
| EVPN Instance:           | 101                                                                |
| Ethernet Tag:            | $\Omega$                                                           |
| Producer Name:           | <b>T.2VPN</b>                                                      |
| MAC Address:             | 44d3.ca28.6c82                                                     |
| Num of MAC IP Route (s): | $\Omega$                                                           |
| Sequence Number:         | $\Omega$                                                           |
| ESI:                     | 0001.0101.0101.0101.0101                                           |
| Flags:                   | B()                                                                |
| Next Hop(s):             | Gi1/0/10:101                                                       |
|                          |                                                                    |
| EVPN Instance:           | 101                                                                |
| Ethernet Tag:            | $\bigcap$                                                          |
| Producer Name:           | L2VPN                                                              |
| MAC Address:             | 44d3.ca28.6cc2                                                     |
| Num of MAC IP Route(s):  | $\Omega$                                                           |
| Sequence Number:         | $\Omega$                                                           |
| ESI:                     | 0001.0101.0101.0101.0101                                           |
| Flags:                   | B()                                                                |
| Next Hop(s):             | Gi1/0/10:101                                                       |
|                          |                                                                    |

Leaf-03#

Return to Verifying [Dual-Homing](#page-18-0) with Single-Active Redundancy in a BGP EVPN VXLAN Fabric, on page [19.](#page-18-0)

### <span id="page-28-0"></span>**Outputs to Verify the Configuration on Spine Switch 1**

The following example showsthe output for the **show bgpl2vpnevpnsummary** command onSpine Switch 1:

```
Spine-01# show bgp l2vpn evpn summary
BGP router identifier 172.16.255.1, local AS number 65001
BGP table version is 5443, main routing table version 5443
17 network entries using 5848 bytes of memory
34 path entries using 7072 bytes of memory
13/11 BGP path/bestpath attribute entries using 3744 bytes of memory
3 BGP rrinfo entries using 120 bytes of memory
10 BGP extended community entries using 480 bytes of memory
0 BGP route-map cache entries using 0 bytes of memory
0 BGP filter-list cache entries using 0 bytes of memory
BGP using 17264 total bytes of memory
BGP activity 101/84 prefixes, 2825/2791 paths, scan interval 60 secs
25 networks peaked at 14:54:41 Jan 26 2021 UTC (05:39:56.356 ago)
Neighbor V AS MsgRcvd MsgSent TblVer InQ OutQ Up/Down State/PfxRcd
```
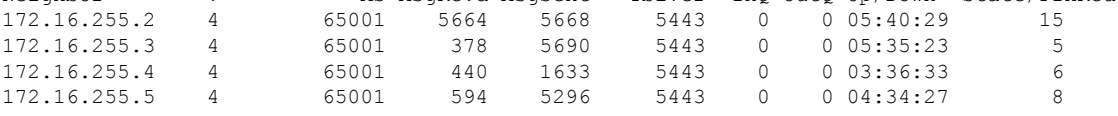

Spine-01#

The following example shows the output for the **show bgp l2vpn evpn** command on Spine Switch 1:

```
Spine-01# show bgp l2vpn evpn
BGP table version is 5443, local router ID is 172.16.255.1
Status codes: s suppressed, d damped, h history, * valid, > best, i - internal,
           r RIB-failure, S Stale, m multipath, b backup-path, f RT-Filter,
           x best-external, a additional-path, c RIB-compressed,
           t secondary path, L long-lived-stale,
Origin codes: i - IGP, e - EGP, ? - incomplete
RPKI validation codes: V valid, I invalid, N Not found
    Network Next Hop Metric LocPrf Weight Path
Route Distinguisher: 172.16.254.4:7
*>i [1][172.16.254.4:7][0001010101010101010101][4294967295]/23<br>2 100 100 100 1524 4
                  172.16.254.4 0
Route Distinguisher: 172.16.254.4:101
*>i [1][172.16.254.4:101][00010101010101010101][0]/23
                  172.16.254.4 0 100 0 ?
Route Distinguisher: 172.16.254.5:9
*>i [1][172.16.254.5:9][00010101010101010101][4294967295]/23
                  172.16.254.5 0 100 0 ?
 * i 172.16.254.5 0 100 0 ?
Route Distinguisher: 172.16.254.5:101
 *>i [1][172.16.254.5:101][00010101010101010101][0]/23
                  172.16.254.5 0 100 0 ?
 * i 172.16.254.5 0 100 0 ?
Route Distinguisher: 172.16.254.3:101
* i [2][172.16.254.3:101][0][48][10B3D56A8FC1][32][10.1.101.1]/24
                  172.16.254.3 0 100 0 ?
\star >i 172.16.254.3 0 100 0 ?
 * i [2][172.16.254.3:101][0][48][F4CFE24334C1][0][*]/20
                  172.16.254.3 0 100 0 ?
 *>i 172.16.254.3 0 100 0 ?
 * i [2][172.16.254.3:101][0][48][F4CFE24334C1][32][10.1.101.11]/24
```
172.16.254.3 0 100 0 ?<br>172.16.254.3 0 100 0 ?  $\star > i$  172.16.254.3 0 100 0 ? Route Distinguisher: 172.16.254.4:101 \* i [2][172.16.254.4:101][0][48][7C210DBD9541][32][10.1.101.1]/24 172.16.254.4 0 100 0 ? \*>i  $172.16.254.4$  0 100 0 ? Route Distinguisher: 172.16.254.5:101 \* i [2][172.16.254.5:101][0][48][44D3CA286C82][0][\*]/20 172.16.254.5 0 100 0 ?  $\star$  >i 172.16.254.5 0 100 0 ? \* i [2][172.16.254.5:101][0][48][44D3CA286CC2][0][\*]/20 172.16.254.5 0 100 0 ? \*>i 172.16.254.5 0 100 0 ? \* i [2][172.16.254.5:101][0][48][7C210DBD2741][32][10.1.101.1]/24 172.16.254.5 0 100 0 ?  $\star$  >i 172.16.254.5 0 100 0 ? Route Distinguisher: 172.16.254.3:101 \* i [3][172.16.254.3:101][0][32][172.16.254.3]/17 172.16.254.3 0 100 0 ?  $*$ >i 172.16.254.3 0 100 0 ? Route Distinguisher: 172.16.254.4:101 \* i [3][172.16.254.4:101][0][32][172.16.254.4]/17 172.16.254.4 0 100 0 ?  $*$  >i 172.16.254.4 0 100 0 ? Route Distinguisher: 172.16.254.5:101 \* i [3][172.16.254.5:101][0][32][172.16.254.5]/17 172.16.254.5 0 100 0 ?<br>172.16.254.5 0 100 0 ?  $*$  >i 172.16.254.5 0 100 0 ? Route Distinguisher: 172.16.255.4:257 \* i [4][172.16.255.4:257][00010101010101010101][32][172.16.254.4]/23 172.16.254.4 0 100 0 ? \*>i  $172.16.254.4$  0 100 0 ? Route Distinguisher: 172.16.255.5:257 \* i [4][172.16.255.5:257][00010101010101010101][32][172.16.254.5]/23 172.16.254.5 0 100 0 ?<br>172.16.254.5 0 100 0 ? \*>i  $172.16.254.5$  0 100 0 ? Route Distinguisher: 1:1 \* i [5][1:1][0][24][10.1.101.0]/17 172.16.254.5 0 100 0 ?<br>172.16.254.4 0 100 0  $\begin{array}{cccccccc}\n \star & i & & & & 172.16.254.4 & & & 0 & 100 & 0 & ? \\
 \star & \star & & & & 172.16.254.3 & & & 0 & 100 & 0 & ? \\
 \end{array}$ \*>i 172.16.254.3 0 100 0 ? 172.16.254.3 0 100 0 ?

Spine-01#

The following example shows the output for the **show ip route** command on Spine Switch 1:

```
Spine-01# show ip route
Codes: L - local, C - connected, S - static, R - RIP, M - mobile, B - BGP
      D - EIGRP, EX - EIGRP external, O - OSPF, IA - OSPF inter area
      N1 - OSPF NSSA external type 1, N2 - OSPF NSSA external type 2
      E1 - OSPF external type 1, E2 - OSPF external type 2, m - OMP
      n - NAT, Ni - NAT inside, No - NAT outside, Nd - NAT DIA
       i - IS-IS, su - IS-IS summary, L1 - IS-IS level-1, L2 - IS-IS level-2
      ia - IS-IS inter area, * - candidate default, U - per-user static route
      H - NHRP, G - NHRP registered, q - NHRP registration summary
       o - ODR, P - periodic downloaded static route, l - LISP
       a - application route
       + - replicated route, % - next hop override, p - overrides from PfR
Gateway of last resort is not set
```
172.16.0.0/16 is variably subnetted, 17 subnets, 2 masks

```
C 172.16.13.0/24 is directly connected, GigabitEthernet1/0/1
L 172.16.13.1/32 is directly connected, GigabitEthernet1/0/1<br>C 172.16.14.0/24 is directly connected, GigabitEthernet1/0/2
        C 172.16.14.0/24 is directly connected, GigabitEthernet1/0/2
L 172.16.14.1/32 is directly connected, GigabitEthernet1/0/2
C 172.16.15.0/24 is directly connected, GigabitEthernet1/0/3
L 172.16.15.1/32 is directly connected, GigabitEthernet1/0/3
O 172.16.23.0/24
          [110/2] via 172.16.13.3, 05:35:46, GigabitEthernet1/0/1
O 172.16.24.0/24
          [110/2] via 172.16.14.4, 03:37:00, GigabitEthernet1/0/2
O 172.16.25.0/24
           [110/2] via 172.16.15.5, 03:38:33, GigabitEthernet1/0/3
O 172.16.254.3/32
          [110/2] via 172.16.13.3, 05:35:46, GigabitEthernet1/0/1
O 172.16.254.4/32
          [110/2] via 172.16.14.4, 03:36:50, GigabitEthernet1/0/2
O 172.16.254.5/32
           [110/2] via 172.16.15.5, 03:38:33, GigabitEthernet1/0/3
C 172.16.255.1/32 is directly connected, Loopback0
O 172.16.255.2/32
          [110/3] via 172.16.15.5, 03:38:33, GigabitEthernet1/0/3
           [110/3] via 172.16.14.4, 03:37:00, GigabitEthernet1/0/2
           [110/3] via 172.16.13.3, 05:35:46, GigabitEthernet1/0/1
O 172.16.255.3/32
           [110/2] via 172.16.13.3, 05:35:46, GigabitEthernet1/0/1
O 172.16.255.4/32
           [110/2] via 172.16.14.4, 03:36:56, GigabitEthernet1/0/2
O 172.16.255.5/32
           [110/2] via 172.16.15.5, 03:38:33, GigabitEthernet1/0/3
Spine-01#
```
<span id="page-30-0"></span>Return to Verifying [Dual-Homing](#page-18-0) with Single-Active Redundancy in a BGP EVPN VXLAN Fabric, on page [19](#page-18-0).

#### **Outputs to Verify the Configuration on Spine Switch 2**

The following example showsthe output for the **show bgpl2vpnevpnsummary** command onSpine Switch 2:

```
Spine-02# show bgp l2vpn evpn summary
BGP router identifier 172.16.255.2, local AS number 65001
BGP table version is 5499, main routing table version 5499
17 network entries using 5848 bytes of memory
34 path entries using 7072 bytes of memory
13/11 BGP path/bestpath attribute entries using 3744 bytes of memory
3 BGP rrinfo entries using 120 bytes of memory
10 BGP extended community entries using 480 bytes of memory
0 BGP route-map cache entries using 0 bytes of memory
0 BGP filter-list cache entries using 0 bytes of memory
BGP using 17264 total bytes of memory
BGP activity 101/84 prefixes, 2823/2789 paths, scan interval 60 secs
25 networks peaked at 14:56:03 Jan 26 2021 UTC (05:40:54.652 ago)
Neighbor V AS MsgRcvd MsgSent TblVer InQ OutQ Up/Down State/PfxRcd<br>172.16.255.1 4 65001 5669 5665 5499 0 005:41:28 15
172.16.255.1 4 65001 5669 5665 5499 0 0 05:41:28 15
172.16.255.3 4 65001 381 5691 5499 0 0 05:36:22 5
172.16.255.4 4 65001 440 1632 5499 0 0 03:37:31 6
172.16.255.5 4 65001 594 5291 5499 0 0 04:35:26 8
```
Spine-02#

The following example shows the output for the **show bgp l2vpn evpn** command on Spine Switch 2:

```
Spine-02# show bgp l2vpn evpn
BGP table version is 5499, local router ID is 172.16.255.2
Status codes: s suppressed, d damped, h history, * valid, > best, i - internal,
           r RIB-failure, S Stale, m multipath, b backup-path, f RT-Filter,
           x best-external, a additional-path, c RIB-compressed,
           t secondary path, L long-lived-stale,
Origin codes: i - IGP, e - EGP, ? - incomplete
RPKI validation codes: V valid, I invalid, N Not found
   Network Next Hop Metric LocPrf Weight Path
Route Distinguisher: 172.16.254.4:7
*>i [1][172.16.254.4:7][00010101010101010101][4294967295]/23
                172.16.254.4 0 100 0 ?
* i 172.16.254.4 0 100 0 ?
Route Distinguisher: 172.16.254.4:101
\begin{array}{cccc} \star > i & [1] [172.16.254.4:101] [000101010101010101010101] [0]/23 \\ & & 172.16.254.4 & 0 & 100 \\ \star & i & 172.16.254.4 & 0 & 100 \end{array}172.16.254.4 0 100 0 ?
* i 172.16.254.4 0 100 0 ?
Route Distinguisher: 172.16.254.5:9
*>i [1][172.16.254.5:9][00010101010101010101][4294967295]/23
                 172.16.254.5 0 100 0 ?
Route Distinguisher: 172.16.254.5:101
*>i [1][172.16.254.5:101][00010101010101010101][0]/23
                172.16.254.5 0 100 0 ?
Route Distinguisher: 172.16.254.3:101
* i [2][172.16.254.3:101][0][48][10B3D56A8FC1][32][10.1.101.1]/24
                  172.16.254.3 0 100 0 ?
 *>i 172.16.254.3 0 100 0 ?
 * i [2][172.16.254.3:101][0][48][F4CFE24334C1][0][*]/20
                  172.16.254.3 0 100 0 ?
 *>i 172.16.254.3 0 100 0 ?
 * i [2][172.16.254.3:101][0][48][F4CFE24334C1][32][10.1.101.11]/24
                  172.16.254.3 0 100 0 ?
 *>i 172.16.254.3 0 100 0 ?
Route Distinguisher: 172.16.254.4:101
* i [2][172.16.254.4:101][0][48][7C210DBD9541][32][10.1.101.1]/24
                172.16.254.4 0 100 0 ?
*>i 172.16.254.4 0 100 0 ?
Route Distinguisher: 172.16.254.5:101
* i [2][172.16.254.5:101][0][48][44D3CA286C82][0][*]/20
                  172.16.254.5 0 100 0 ?
 *>i 172.16.254.5 0 100 0 ?
 * i [2][172.16.254.5:101][0][48][44D3CA286CC2][0][*]/20
                  172.16.254.5 0 100 0 ?
 *>i 172.16.254.5 0 100 0 ?
 * i [2][172.16.254.5:101][0][48][7C210DBD2741][32][10.1.101.1]/24
                172.16.254.5 0 100 0 ?<br>172.16.254.5 0 100 0 ?
* > i 172.16.254.5 0 100 0 ?
Route Distinguisher: 172.16.254.3:101
* i [3][172.16.254.3:101][0][32][172.16.254.3]/17
                 172.16.254.3 0 100 0 ?
*>i 172.16.254.3 0 100 0 ?
Route Distinguisher: 172.16.254.4:101
* i [3][172.16.254.4:101][0][32][172.16.254.4]/17<br>172.16.254.4<br>0
                  172.16.254.4 0 100 0 ?
 *>i 172.16.254.4 0 100 0 ?
Route Distinguisher: 172.16.254.5:101
 * i [3][172.16.254.5:101][0][32][172.16.254.5]/17
                  172.16.254.5 0 100 0 ?
 *>i 172.16.254.5 0 100 0 ?
```

```
Route Distinguisher: 172.16.255.4:257
\begin{array}{cccc} \star & \text{i} & [4] [172.16.255.4:257] [000101010101010101010101] [32] [172.16.254.4] / 23 \\ & & 172.16.254.4 & 0 & 100 & 0 \end{array}172.16.254.4
*>i 172.16.254.4 0 100 0 ?
Route Distinguisher: 172.16.255.5:257
* i [4][172.16.255.5:257][00010101010101010101][32][172.16.254.5]/23
                   172.16.254.5 0 100 0 ?<br>172.16.254.5 0 100 0 ?
* >i 172.16.254.5 0 100
Route Distinguisher: 1:1
* i [5][1:1][0][24][10.1.101.0]/17
                   172.16.254.5 0 100 0 ?
* i 172.16.254.4 0 100 0 ?<br>*>i 172.16.254.3 0 100 0 ?
*>i 172.16.254.3 0 100 0 ?
                    172.16.254.3 0 100 0 ?
```
Spine-02#

The following example shows the output for the **show ip route** command on Spine Switch 2:

```
Spine-02# show ip route
Codes: L - local, C - connected, S - static, R - RIP, M - mobile, B - BGP
      D - EIGRP, EX - EIGRP external, O - OSPF, IA - OSPF inter area
      N1 - OSPF NSSA external type 1, N2 - OSPF NSSA external type 2
      E1 - OSPF external type 1, E2 - OSPF external type 2, m - OMP
      n - NAT, Ni - NAT inside, No - NAT outside, Nd - NAT DIA
      i - IS-IS, su - IS-IS summary, L1 - IS-IS level-1, L2 - IS-IS level-2
      ia - IS-IS inter area, * - candidate default, U - per-user static route
      H - NHRP, G - NHRP registered, g - NHRP registration summary
      o - ODR, P - periodic downloaded static route, l - LISP
      a - application route
      + - replicated route, % - next hop override, p - overrides from PfR
Gateway of last resort is not set
     172.16.0.0/16 is variably subnetted, 17 subnets, 2 masks
O 172.16.13.0/24
          [110/2] via 172.16.23.3, 05:36:24, GigabitEthernet1/0/1
O 172.16.14.0/24
          [110/2] via 172.16.24.4, 03:37:38, GigabitEthernet1/0/2
O 172.16.15.0/24
          [110/2] via 172.16.25.5, 03:39:11, GigabitEthernet1/0/3
C 172.16.23.0/24 is directly connected, GigabitEthernet1/0/1
L 172.16.23.2/32 is directly connected, GigabitEthernet1/0/1
C 172.16.24.0/24 is directly connected, GigabitEthernet1/0/2
L 172.16.24.2/32 is directly connected, GigabitEthernet1/0/2
C 172.16.25.0/24 is directly connected, GigabitEthernet1/0/3
L 172.16.25.2/32 is directly connected, GigabitEthernet1/0/3
O 172.16.254.3/32
           [110/2] via 172.16.23.3, 05:36:24, GigabitEthernet1/0/1
O 172.16.254.4/32
          [110/2] via 172.16.24.4, 03:37:28, GigabitEthernet1/0/2
O 172.16.254.5/32
          [110/2] via 172.16.25.5, 03:39:11, GigabitEthernet1/0/3
O 172.16.255.1/32
          [110/3] via 172.16.25.5, 03:39:11, GigabitEthernet1/0/3
          [110/3] via 172.16.24.4, 03:37:38, GigabitEthernet1/0/2
          [110/3] via 172.16.23.3, 05:36:24, GigabitEthernet1/0/1
C 172.16.255.2/32 is directly connected, Loopback0
O 172.16.255.3/32
          [110/2] via 172.16.23.3, 05:36:24, GigabitEthernet1/0/1
O 172.16.255.4/32
          [110/2] via 172.16.24.4, 03:37:34, GigabitEthernet1/0/2
O 172.16.255.5/32
```
[110/2] via 172.16.25.5, 03:39:11, GigabitEthernet1/0/3

Spine-02#

Return to Verifying [Dual-Homing](#page-18-0) with Single-Active Redundancy in a BGP EVPN VXLAN Fabric, on page [19.](#page-18-0)